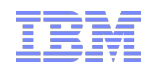

### **Support Technical Exchange:**

*Good news for maintenance windows - install, configure and upgrade OMEGAMON/ITM suite faster using JOBGEN/PARMGEN*

**Presenter**: *Cecile C. Day,* **z/OS® ITM/OMEGAMON Install/Config. R&D, IBM Software Group** •**09 January 2013 (Part 2)**

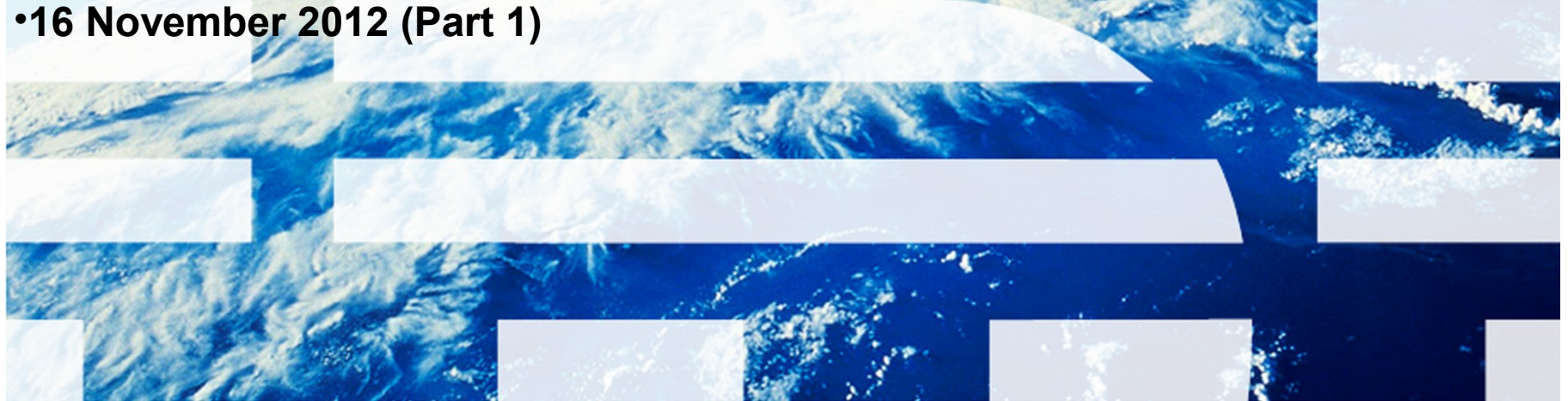

# **Support Technical Exchange Playback Links**

# *These Support Technical Exchange (STE) sessions covered the following topics:*

- *\*\* Part 2 focused on the live demonstration of creating 2 PARMGEN RTE Scenarios \*\**
- *\*\* Part 1 covered up to slide #50 of the PDF*

### *These sessions are recorded. See the following information for the Centra Playback Links:*

- **▶ Playback Centra URL:**
- **E** Centra Password: tiv0li (0 is a zero)
- Part 2 URL:

https://de202.sabameeting.com:443/GP/main/00 [b250000013b0d4e155b8283](https://de202.sabameeting.com/GP/main/00000183cb250000013b0d4e155b8283)

– Part 1 URL:

[https://de202.sabameeting.com:443/GP/main/0000016bb](https://de202.sabameeting.com/GP/main/0000016bb63e0000013a98f7643f8da0) [63e0000013a98f7643f8da0](https://de202.sabameeting.com/GP/main/0000016bb63e0000013a98f7643f8da0)

# **Agenda**

*Summary – Why PARMGEN? Recent PARMGEN Offerings z/OS Product Families Supported by PARMGEN Planned PARMGEN Time-to-Value (TTV) Enhancements in 4Q12 and 1Q13 PARMGEN Documentation (Master PARMGEN Technote and OMEGAMON Enhanced 3270UI Technotes/Links) Recommended Maintenance, Wikis and Links PARMGEN Sample Scenarios / Live Demonstration FAQs and Best Practices – see separate attachment in the PARMGEN technote Q&A Thank You!*

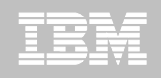

# **Summary – PARMGEN and OMXE V510s**

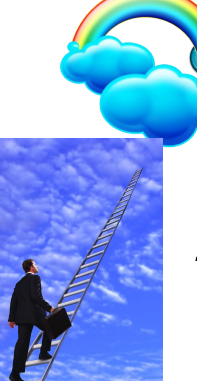

- **What PARMGEN Offered for the V510s? To highlight a few of the TTV enhancements, the PARMGEN process:**
- *1. Supports all the OMEGAMON XE V510+ PARMGEN APPCONFIG requirements to support OMEGAMON Enhanced 3270UI and Self Describing Agent (SDA) along with applicationspecific V510 new version features.*
- *2. Is "RTE-centric" (aka "function-centric, task-oriented") rather than product-centric so you get to define all the products you want in an RTE and generate that environment in just one set of composite jobs (e.g., 8-12 PARMGEN jobs versus hundreds in ICAT if you have all the products configured)*
- *3. Makes extensive use of real system variables and even supports user-defined symbols.*
	- *4. Harvests settings from an existing ICAT environment (if any) to use customer values.*
- uests since Candle days -no 4 © 2013 IBM Corporation

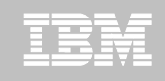

# **Summary – PARMGEN and OMXE V510s**

# **What PARMGEN Offered for the V510s? To highlight a few of the TTV enhancements, the PARMGEN process:**

- *5. Autodiscovers system-specific values so a number of out-of-thebox system-specific RTE values are already set in the RTE profile by default -- saves customization time!*
- *6. Supports ease of upgrade from a PARMGEN-to-PARMGEN RTE environment.*

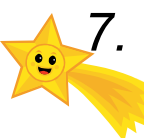

*7. Supports a more staged maintenance/upgrade – does not (re) create the runtime members directly into the production RKANCMDU, RKANPARU, and other user execution libraries.*

# ng requests since Candle days - not in ICAT but now in

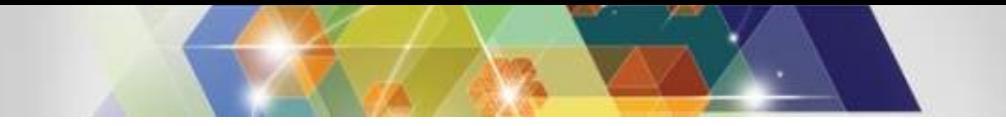

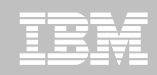

# Product-centric (ICAT) vs. Function RTE-centric jobs (PARMGEN)

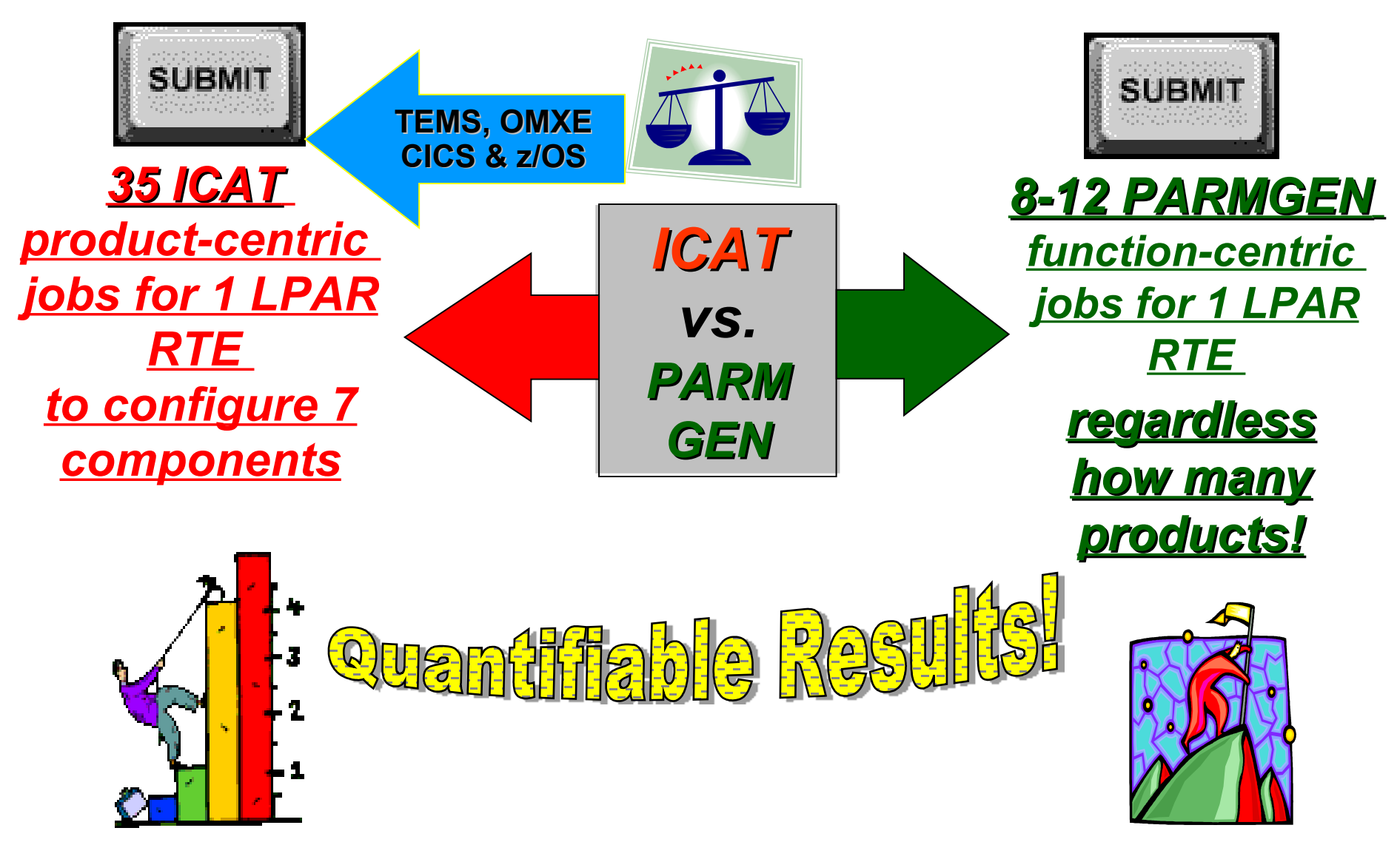

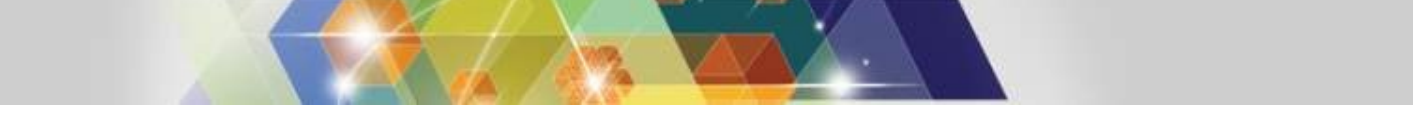

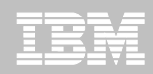

# Product-centric (ICAT) vs. Function RTE-centric jobs (PARMGEN)

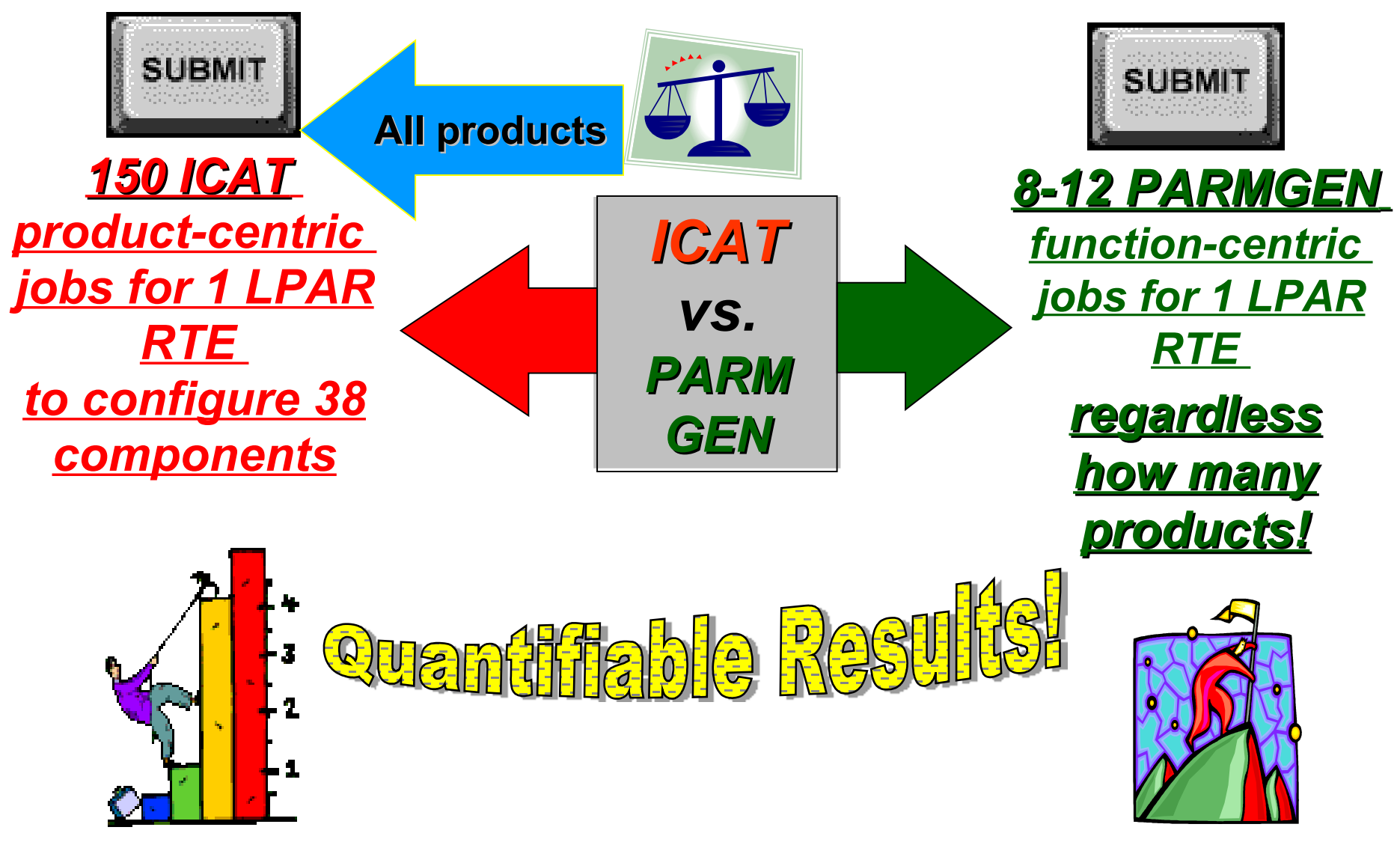

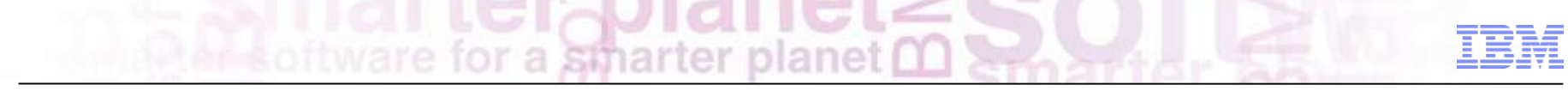

# **Most Important Validation – Our Customer Experience**

# *Lots of great feedback from Pulse, EAP, zCAC, RFEs, PMR suggestions, etc.*

### *Recent quotes in 4Q12:*

**"***I love PARMGEN so far!* **"**

- **"***Customer switched to PARMGEN with a V420 roll-out in December*   $\bigotimes$ *2011 & this move up to V510 came much quicker than I even hoped. They are happy with PARMGEN and weren't fans of ICAT* **"**
- $\bigotimes$ **"***I like the PARMGEN and I believe our customers will like it. No longer going through a bunch of panels for each product and it's similar to using Batch ICAT which most customer have made use of from what I have seen*.**"**
- **"***Parmgen Configuration Tool. Great improvement over ICAT***"**

for a smarter planet 0

# **Most Important Validation – Our Customer Experience**

#### *Recent quotes in 3Q12: (continued)*

- *"I do like the updates in the PARMGEN reference guide. One of my concerns is to have an easy to use procedure on what to do after applying maintenance. I think that Scenario 3 in Chapter 3 gives a good explanation on the different options and what to do. And it is written in a language that everyone can understand (;-)). Tips like the one on page 178 are certainly an added value to this documentation. Pick up the good idea's from different sites and make them available to other people."*
- $\bigotimes$ *"PARMGEN picking up speed in the field.. Once we logged onto the OM, OMII, and TOM each customer said, "That's it? That's all there is to it?". Great JOB... I love it.* **"**
- *"PARMGEN is a good step to have a generation tool one can trust" and SDA is*   $\bigotimes$ *very good to always have a consistent environment between z/OS and Windows (for our environment)..""*
- $\bigotimes$ *"The Parmgen tool is an outstanding improvement compared with ICAT, as I mention in one of my previous notes we were avoiding the upgrade of Omegamon mainly because of ICAT, we were able to create and use a new RTE in 1 day (with the ICAT tool it takes us between 1 and 2 weeks)."*

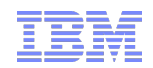

# *z/OS Product Families Supported by PARMGEN*

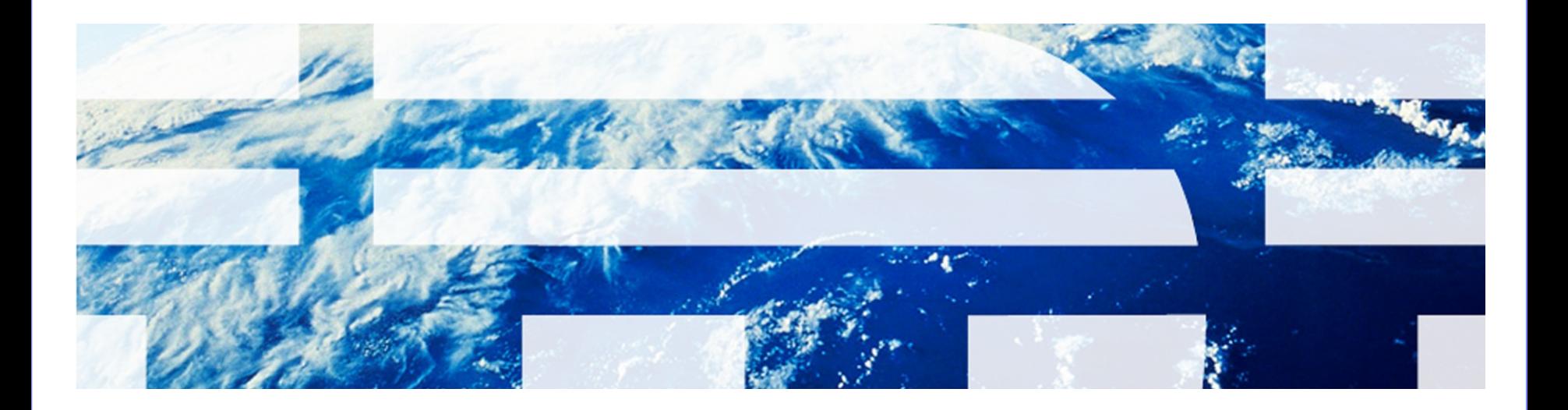

© 2013 IBM Corporation

# **z/OS Product Families Supported by PARMGEN**

a smarter planet m

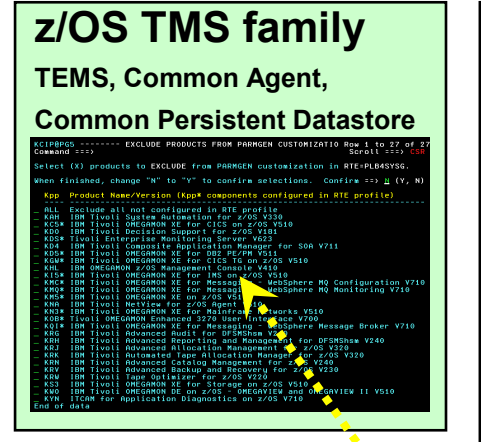

#### **Rocket family**

**Advanced Audit for DFSMShsm, Advanced Catalog Management, Allocation Optimizer, Advanced Reporting, Advanced Backup & Recovery, Automated Tape Allocation Manager, Tape Optimizer**

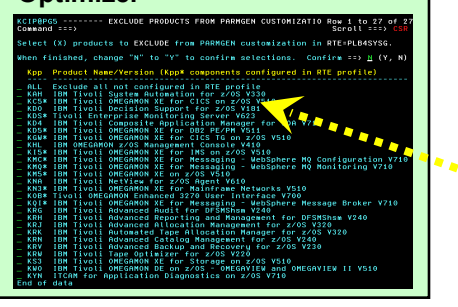

**OMEGAMON family z/OS, CICS, DB2, IMS, Storage, OMEGAVIEW, OMEGAVIEW II, Mainframe Networks, Messaging, Management Console,** EXCLUDE from PARMGEN customization in RTE=PLB4SYSG

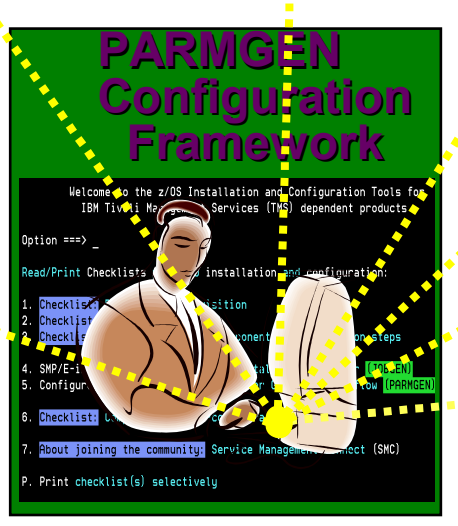

**z/OS ITCAM family SOA,** 

**WebSphere (Appl. Diagnostics), File Transfer Enabler**

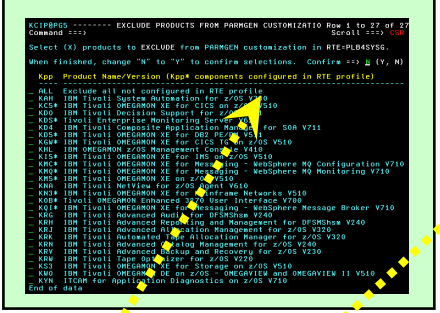

#### **TDS family Tivoli Decision Support Agent**

.<br>EW and OMEGAVIEW II V510

#### **NetView family NetView for z/OS Agent** .<br>KCLUDE PRODUCTS EROM PARMGEN CUSTOMIZATIO R

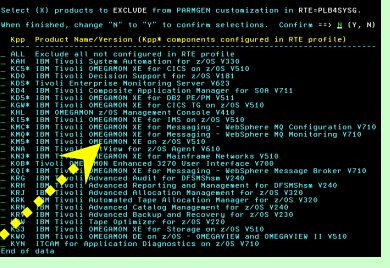

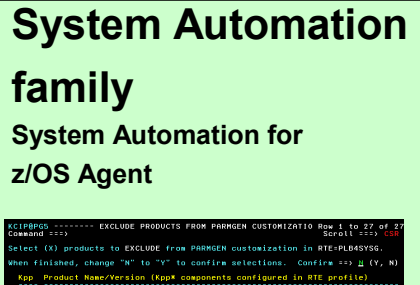

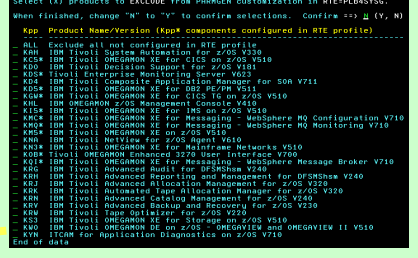

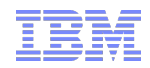

### *Recent PARMGEN Framework Enhancements*

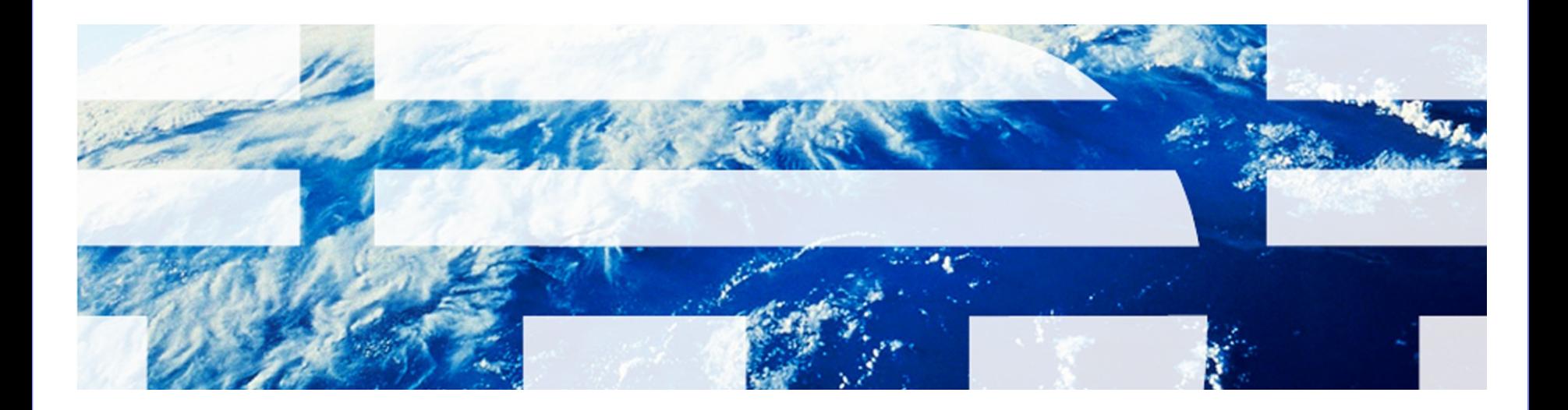

© 2013 IBM Corporation

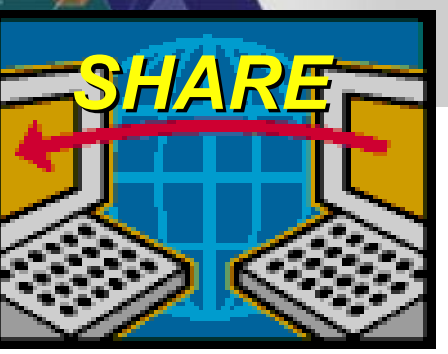

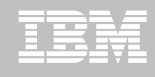

# *We continue to research other PARMGEN Integration Opportunities*

Provide a more integrated "*SHARE*" model:

- *S* -ave and store values to a common data repository
- **H** -arvest values from a common data repository where user settings were configured/customized
- *A* -utodiscover from system values/any available data repository where user settings were configured/customized
- *R* -euse values by any subsequent install/config. process
- *E* -xtend common JOBGEN/PARMGEN repository to other installers/configurators to render similar "*SHARE*" model

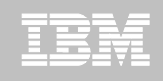

# **Recent PARMGEN Offerings for the OMXE V510s**

- *A. PARMGEN Configuration Framework Enhancements User Stories supported:*
- 1. Install Job Generator/PARMGEN Workflow UI Integration with Service Management Connect (SMC) linkage:
	- *Scenario: "As a new user of installing and configuring the OMEGAMON/ITM products on z/OS, I want a "one-stop source" on z/OS to help me navigate through the software deployment checklists/steps of planning, ordering, installing, configuring and maintaining our products.*"
	- *Value add:*
- 

**Not in ICA** 

- **Not in ICAT<sup>2</sup>** Provide new Software Deployment JOBGEN/PARMGEN **Integration menu** with Service Management Connect (**SMC**) linkage and deployment checklists.
	- 14 © 2013 IBM Corporation Provide the option to discover last referenced JOBGEN output library if user wants PARMGEN to reuse CALLLIBS parameters from the JOBGEN repository field.

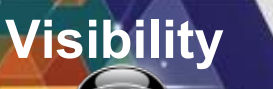

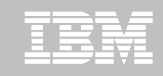

# **JOBGEN/PARMGEN Integration Splashscreen with SMC**

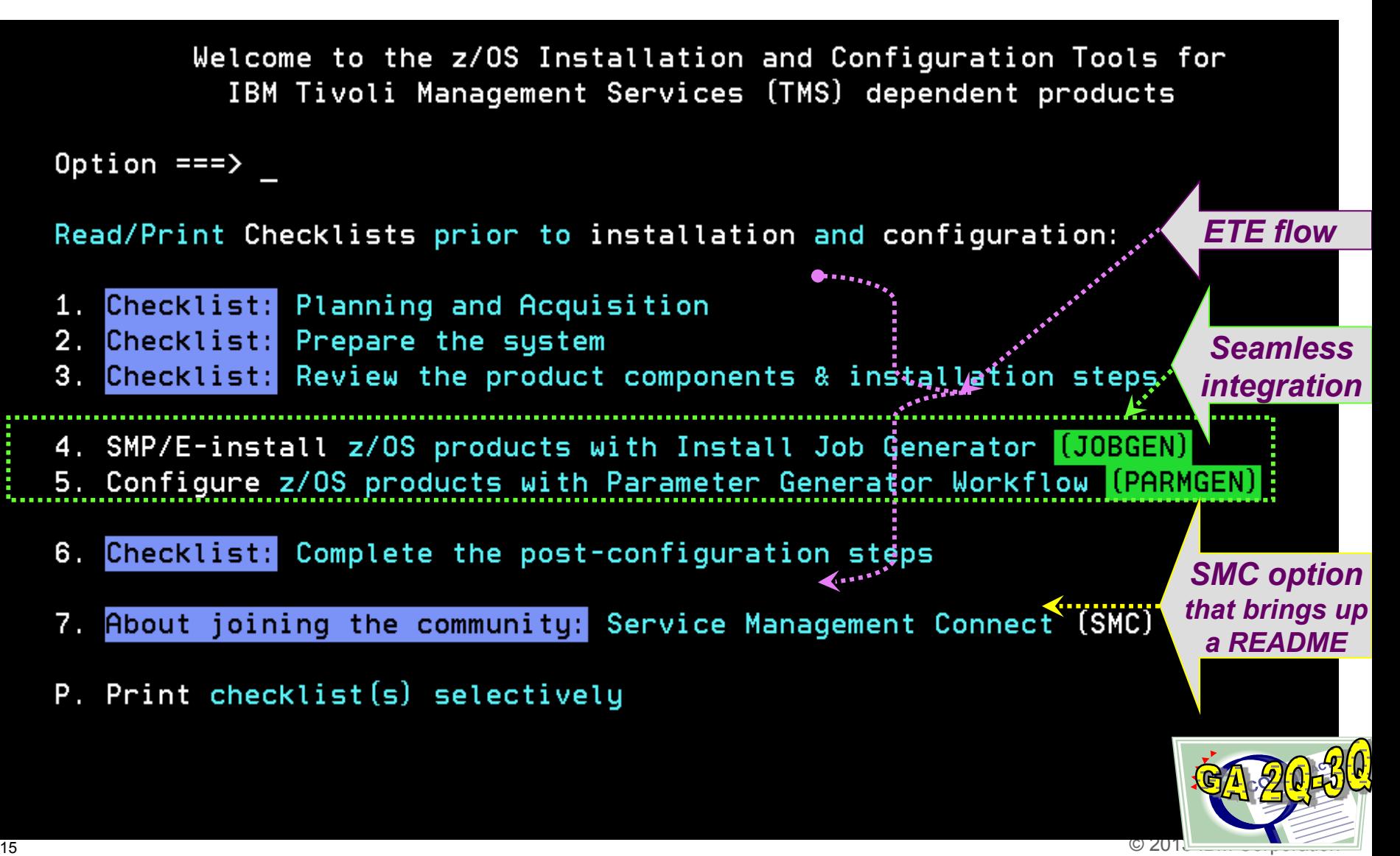

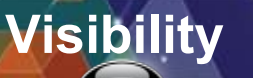

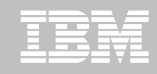

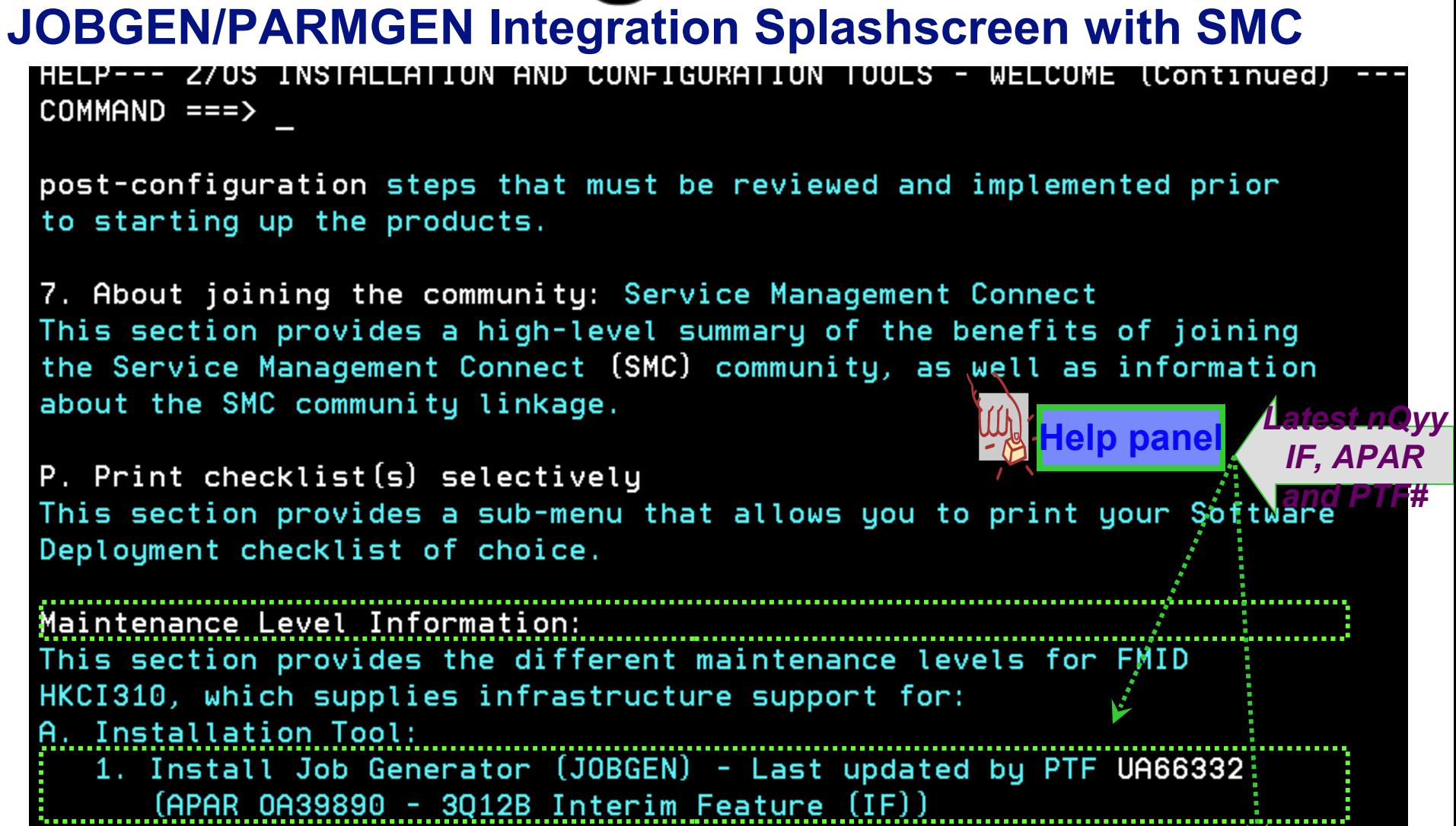

**B. Configuration Tools:** 

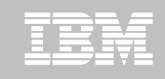

# **Recent PARMGEN Offerings for the OMXE V510s**

- *A. PARMGEN Configuration Framework Enhancements User Stories supported (continued):*
- 2. Provide new PARMGEN Workflow UI panel options and jobs to make RTE maintenance even easier:
	- *Scenario: "As the installer/configurator of dozens of RTEs, I want an easier access to the RTE maintenance and cloning jobs.*
	- *Value add:*
		- **Provide new options on the PARMGEN Workflow main panel:** 
			- *"3. KCIJPCCF Clone customized WCONFIG members.(Optional)*
			- *"5. KCIJPMC1 Merge profile from backup %RTE\_NAME%.*
			- *"6. KCIJPMC2 Merge profile from model RTE. (Optional)*
			- *"U Utilities Access PARMGEN Utilities"*
		- **Provide an RTE inventory listing to allow switching from one RTE to another.**
	- **17 CIJPCY backup job which currently still needs further editing to specify which set <b>KCIJPCY** backup job which currently still needs further editing to specify which set **Provide new standalone PARMGEN utility jobs in the &rhilev.&rte, WKANSAMU> library: KCIJPCPR backup RK\* production user runtime libraries job and KCIJPCPW backup WK\* PARMGEN work libraries job. These jobs intend to replace of libraries to copy into the back-up libraries.**

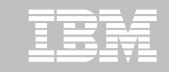

# **PARMGEN Workflow UI – more ease-of-use options added** *Visibility*

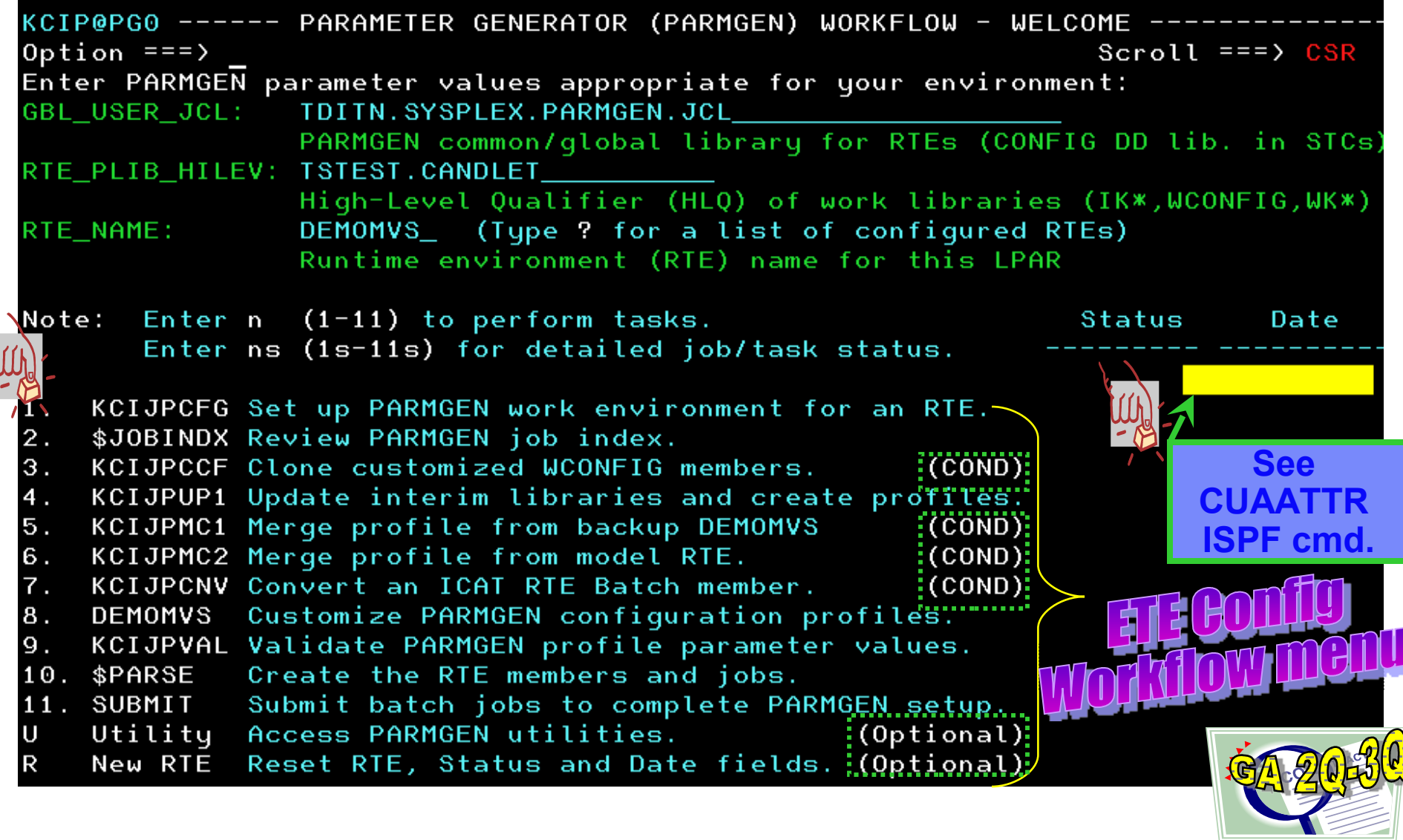

18 © 2013 IBM Corporation

### **PARMGEN Workflow UI - more ease-of-use options added**

**Visibility** 

ACCESS PARMGEN UTILITIES

Option  $==$ 

**KCIP@PGU** 

Select an option to display a dataset member list.

- 1. WKANCMDU
- 2. WKANPARU
- 3. WKANSAMU
- 4. WKD2PAR
- 5. WKD2PRF
- 6. WKD2SAM
- 7. WCONFIG
- 8. GBL\_USER\_JCL
- 

TSTEST.CANDLET.DEMOMVS.WKANCMDU TSTEST.CANDLET.DEMOMVS.WKANPARU TSTEST.CANDLET.DEMOMVS.WKANSAMU TSTEST.CANDLET.DEMOMVS.WKD2PAR TSTEST.CANDLET.DEMOMVS.WKD2PRF TSTEST.CANDLET.DEMOMVS.WKD2SAM TSTEST.CANDLET.DEMOMVS.WCONFIG TDITN. SYSPLEX. PARMGEN. JCL 

> **Future options for printable, on-line** READMEC and poet configuration of

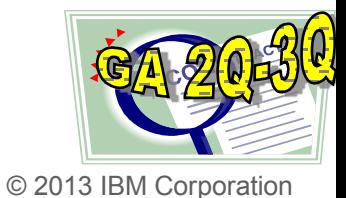

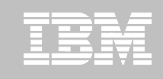

# **Recent PARMGEN Offerings for the OMXE V510s**

- *A. PARMGEN Configuration Framework Enhancements User Stories supported (continued):*
- 3. Enhance PARMGEN configuration processing without dependency on the SMP/E CSI installation values:
	- *Scenario: "As the configurator of RTEs at our shop, I want to deploy the OMEGAMON/ITM products but I do not have access to the SMP/E global CSI environment as another group performs that function in our environment.*
	- *Value add:* Remove the PARMGEN process dependency on the SMP/E global CSI fields.

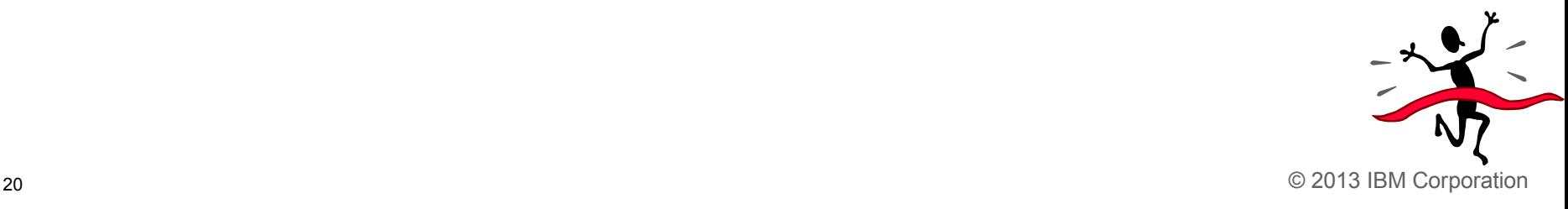

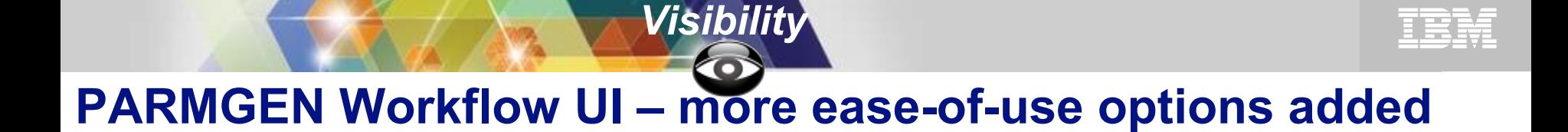

KCIP@PG2 ---- SET UP PARMGEN WORK ENVIRONMENT FOR AN RTE (2 OF 3) ----Command  $==$ 

GBL USER JCL: TDITN.SYSPLEX.PARMGEN.JCL RTE\_PLIB\_HILEV: TSTEST.CANDLET **DEMOMVS** RTE\_NAME:

Enter parameter values appropriate for your environment:

GBL\_INST\_HILEV:

HLO of ICAT INSTLIB/INSTJOBS installation datasets

GBL\_TARGET\_HILEV: TDITNT.DEV.ITM62351 HLQ of SMP/E target (TK\*) datasets

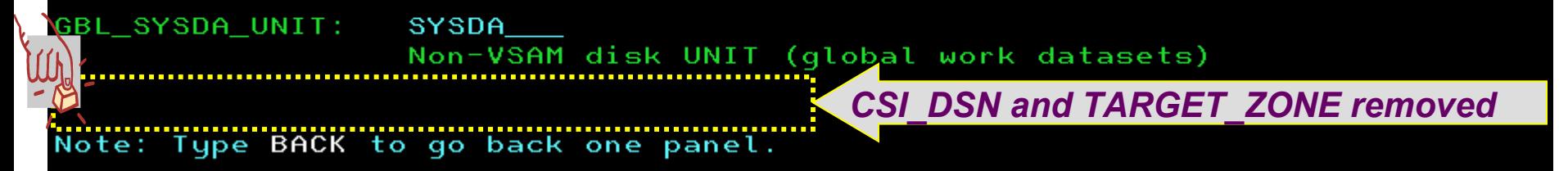

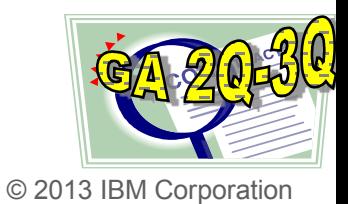

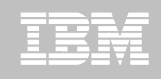

# **Recent PARMGEN Offerings for the OMXE V510s**

- *A. PARMGEN Configuration Framework Enhancements User Stories supported (continued):*
- 4. Provide an easier ICAT->PARMGEN conversion for sharing RTEs:
	- *Scenario: "As a new user of PARMGEN trying to convert my ICAT RTEs that are sharing with a Base RTE of which read-only base libraries reside in different SMS volumes and RTE HLQ separate from the master RTE sharing the base, I want PARMGEN to automatically pre-populate the shared-to RTE values from the shared base RTE as I convert the RTE sharing the base so I have less parameters to customize in the PARMGEN profile.*"
	- *Value add:* Support PARMGEN KCIJPCNV ICAT->PARMGEN conversion job to convert shared-to RTE values automatically for PARMGEN LPAR RTE profile parameters like HLQ and SMS- $*$ parms. if set by the shared-to RTE like a Base RTE.

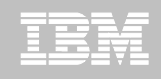

# **Recent PARMGEN Offerings for the OMXE V510s**

- *A. PARMGEN Configuration Framework Enhancements User Stories supported (continued):*
- 4. Provide an easier ICAT->PARMGEN conversion for sharing RTEs:

**HOW USE the BATCH** 

**RTE INCESURIE RTE )** 

 *Value add:* Support PARMGEN KCIJPCNV ICAT->PARMGEN conversion job to convert shared-to RTE values automatically for PARMGEN LPAR RTE profile parameters like HLQ and SMS parms. if set by the shared-to RTE like a Base RTE.

to automatically set but Alexandre Manual Validation Step"<br>is will save a validation error in the PARMGEN validation Step"

*Customer quote:*

23 © 2013 IBM Corporation

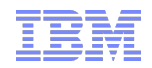

### *Planned PARMGEN TTV Enhancements in 4Q12 and 1Q13*

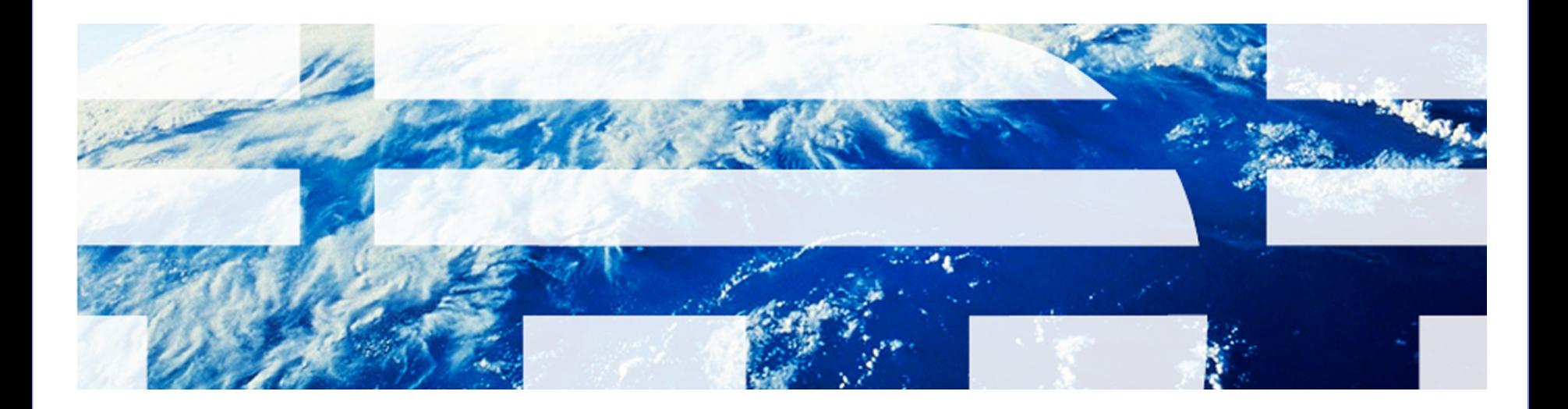

© 2013 IBM Corporation

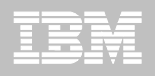

# **PARMGEN 4Q12 Base Contents (Highlights)**

- **Enhance the KCIJPW2R WK\*->RK\* Deployment job to provide support for non-PARMGEN controlled members to be preserved in the RK\* user libraries and provide a user-controlled list of EXCLUDE members.** 
	- **Benefit: Save time from having to manually copy back non-PARMGEN-tailored (but required) user customized members.**
- **Provide several APPCONFIG enhancements for the TEMS, e3270UI, and a number of OMEGAMON products.**
	- **Benefit: Most RFEs are aimed towards more autodiscovery and manual postconfiguration step reduction.**
- **(Part 1) Implement KOBSUPDT OMEGAMON security standardization of where the KppSUPDI command table exits can be maintained for user customizations so the composite KCIJPSEC security job can take advantage of using the common security exit library.**
	- **Benefit: Reduce the post-configuration security steps and give customers one place to lock-down the security exits.**

### *\*\** **Base Contents: Enablement Support:**

**Common Infrastructure**: **4Q12A** APAR#: OA40035 for **HKCI310 PTF UA67172** (**GA 12/27/2012**)

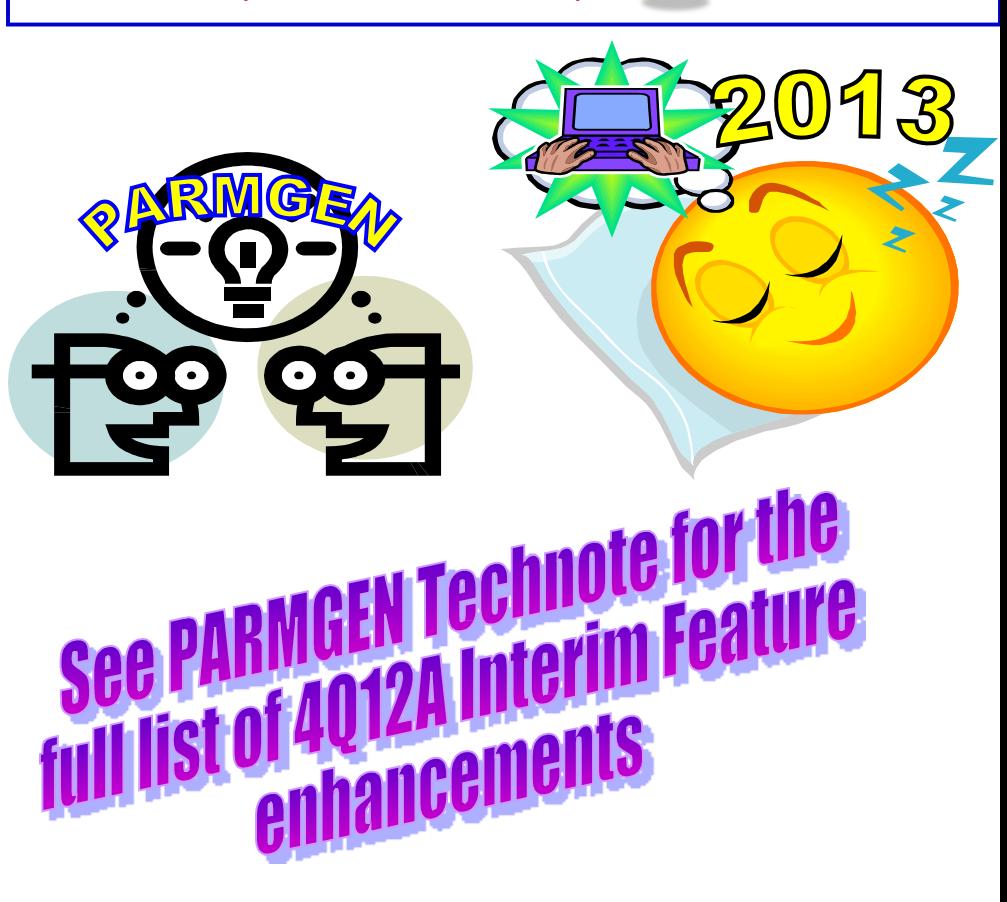

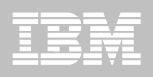

# **PARMGEN 1Q13 Base Contents (Highlights)**

### *\*\** **Base Contents (to-date):**

**Enablement Support:**

**Provide additional global RTE options on the KCIJPCFG panels to create a more-tailored, out-of-the box PARMGEN CONFIG profiles.**

**Benefit: For first-time users, less parameters to customize in the profile (added 490 parameters already tailored).** 

**Support a more automated PARMGEN RTE CONFIG profile refresh mechanism when common and/or global RTE configuration values are modified after initial deployment.**

**Benefit: Reduce the profile refresh steps from 4 PARMGEN steps to 1 automated job.**

**(Part 2) Implement KOBSUPDT OMEGAMON security standardization of where the KppSUPDI command table exits can be maintained for user customizations so the composite KCIJPSEC security job can take advantage of using the common security exit library.**

**Benefit: Reduce the post-configuration security steps and give customers one** 

26 **place to lock-down the security exits.**  $\blacksquare$ 

**Common Infrastructure**: **1Q13A** APAR#: OA40649 for **HKCI310 PTF UA67787** (**ETA GA 03/03/2013**)

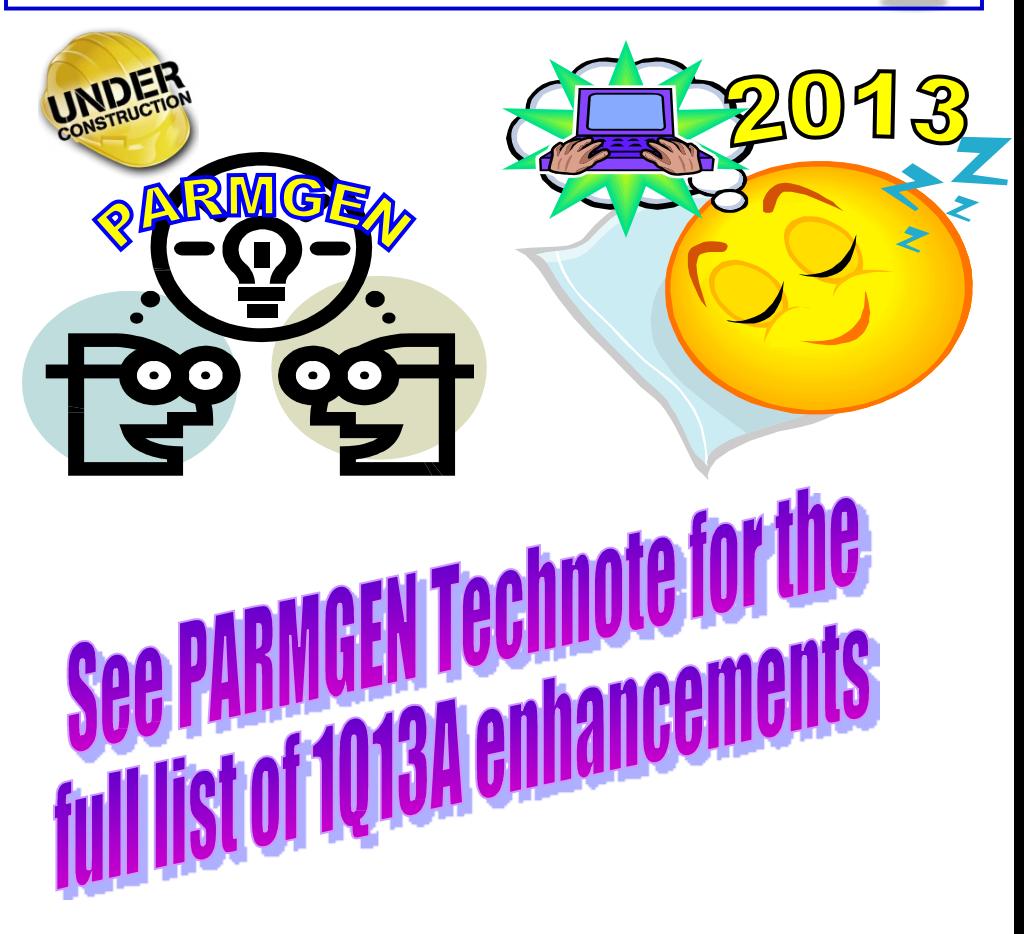

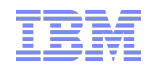

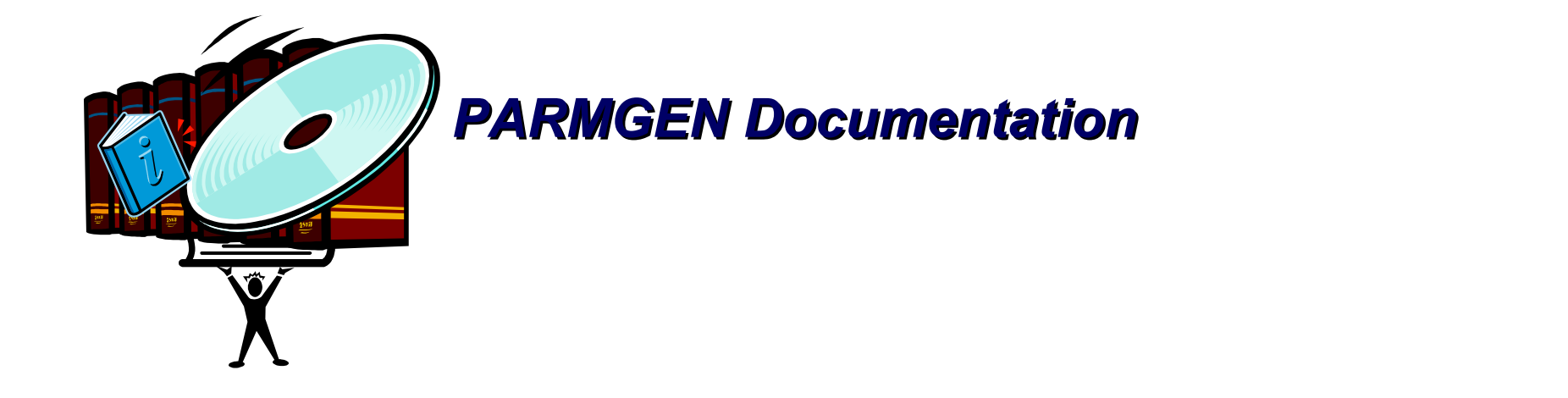

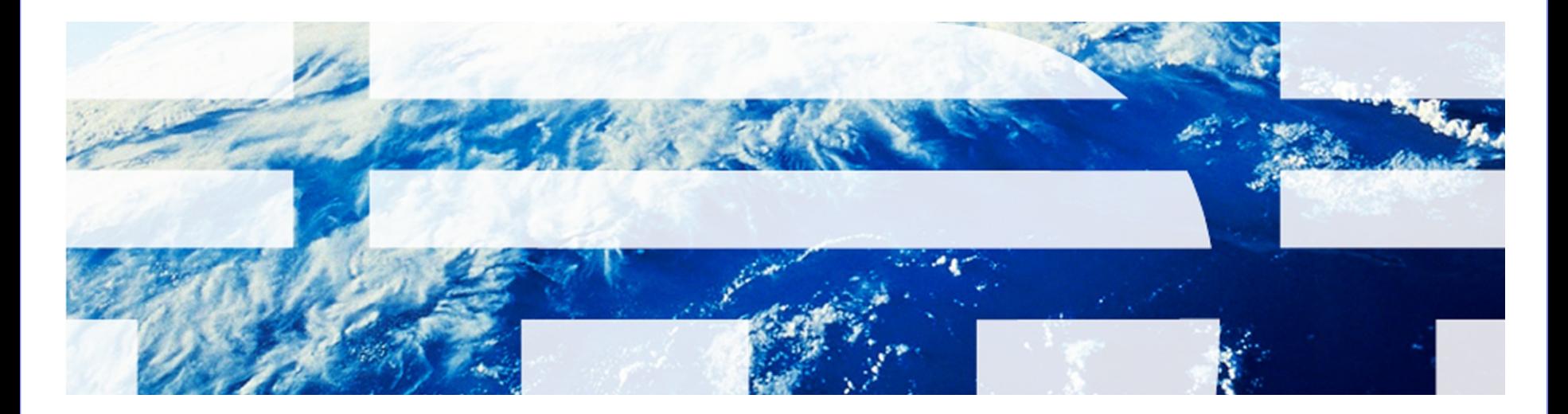

© 2013 IBM Corporation

### **PARMGEN Documentation (Master Technote)**

a smarter planet m

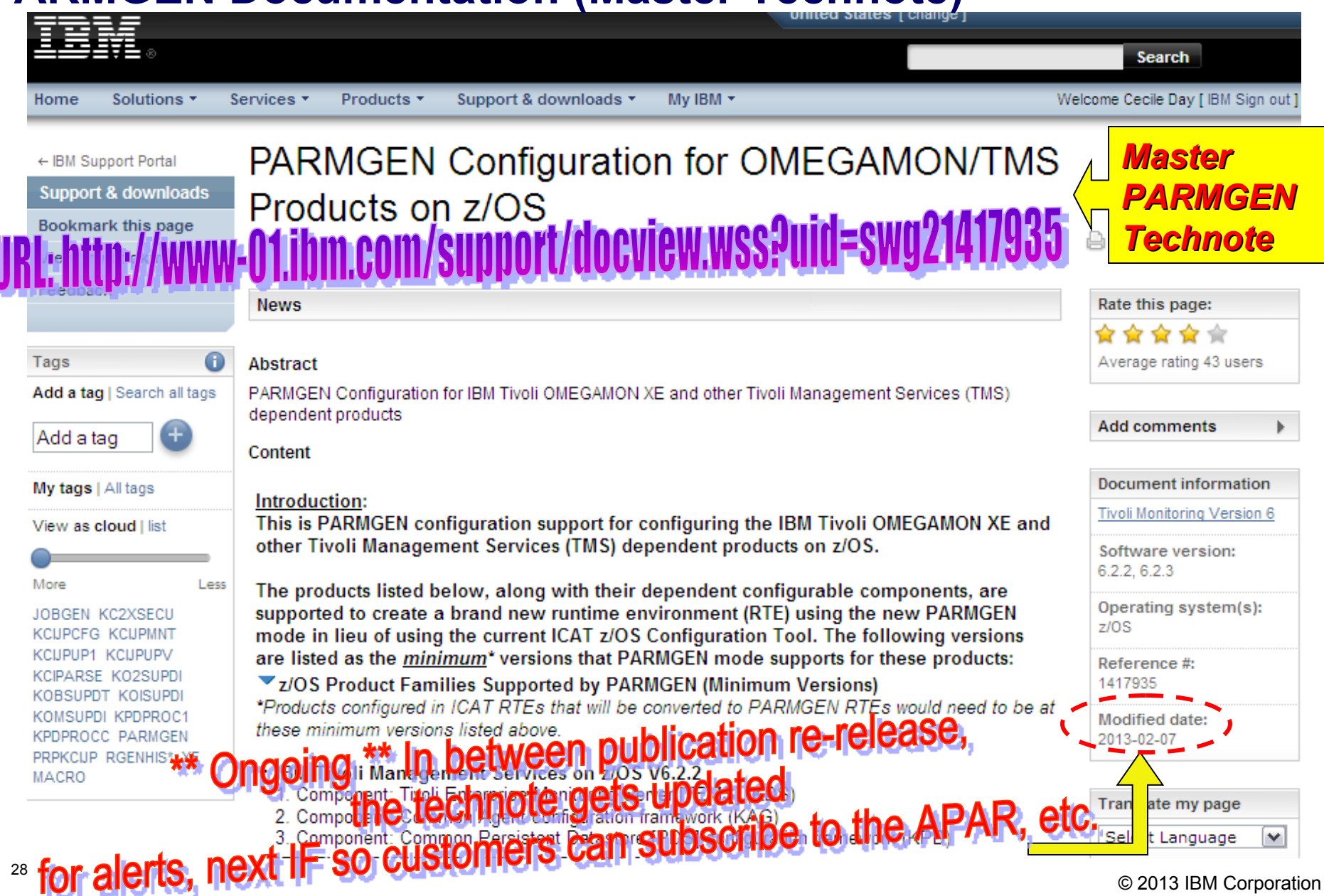

smarter plane

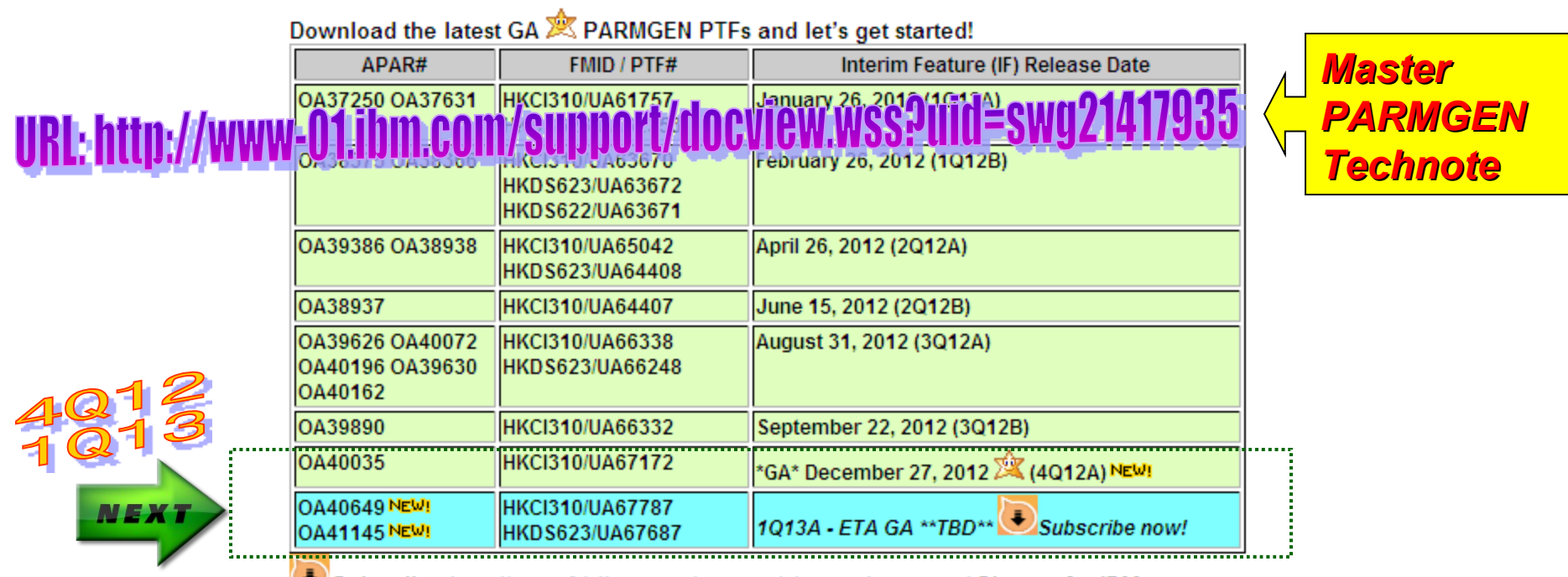

Subscribe: http://www-01.ibm.com/support/electronicsupport/ Sign-up for IBM MyNotifications: https://www.ibm.com/support/mynotifications

#### **Details:**

In the "Attachments:" section of this technote is a detailed discussion of the following PARMGEN topics: TIP: 9: As you navigate through the larger sections of this document, do a FIND on "Date Last Updated: " to quickly see if the frequently-subscribed Section(s) such as "Section: What's New in nQyyA/nQyyB IF? ", "Section: What will be in nQyyA/nQyyB IF? " or "Section: FAQs " have been updated recently. Each applicable Section will have a " ( While Date Last **Updated: yyyymmdd)** " label for readability and ease-of-use.

29

- ▶ Section: What's new? (GA) Sub-section: What's New in 4Q12A: 禽 \*GA\*<--- \*\*\* Required reading \*\*\* ( Date **Last Updated: 20121227)**
- Section: What Will Be In 1Q13A? Request for Enhancements (RFE)/Issues Addressed by APAR 0A40649 \*\* Required reading \*\*\* ( w Date Last Updated: 20130210)

**Ongoing updates t** 

- Section: FAQS( 
state Date Last Updated: 20130116)
- Section: Sample RTE Implementation Scenarios
- 
- Section: (Reference Only) Previous nQyyA/nQyyB Interim Featu<mark>2CFOSS 38 COMPONENTS</mark>

dates

ftware for a smarter plane **PARMGEN Documentation (Master Technote) (continued)** \*\*\* Required Reading \*\*\* Section: What's New in GA 4Q12A?: \* \*GA\*( WORRE'S Date Last Updated: 20121227) Section: What's New in GA 4Q12A? RFEs/Issues Addressed by APAR OA40035 (HK. ===END "Section: What's New in GA 4Q12A? "=== Section: What Will Be In 1Q13A?: ( will Date Last Updated: 20130210) Section: What Will Be In 1Q13A? RFEs/Issues Addressed by APAR OA40649 (HKCl3... ===END "Section: What Will Be In 1Q13A? "=== Section: FAQs: 7 manage Date Last Updated: 20130116) **Section: FAQs:**  $==END$  "Section.  $FAGs$  "===

**Section: Sample RTE Implementation Scenarios** 

===END "Section: Sample RTE Implementation Scenarios "===

Section: Request For Enhancements (RFE) for Future Consideration/Known Limitati... ===END "Section: RFEs for Prioritization (Futures) "===

Section: (Reference Only) Previous nQyyA/nQyyB Interim Features (IFs)

===END "Section: (Reference Only) Previous nQyyA/nQyyB Interim Features (IFs) "===

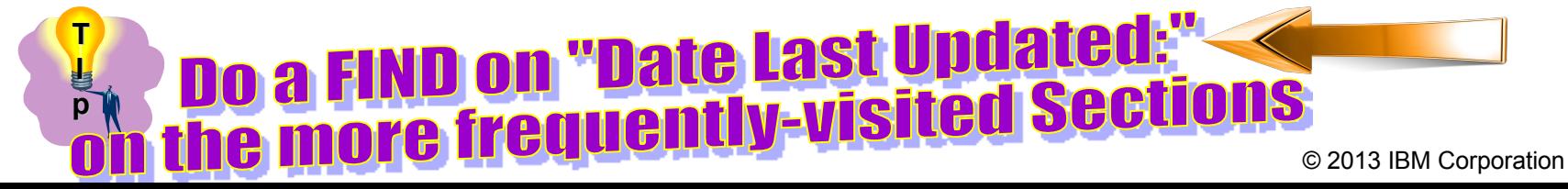

for a smarter planet **PARMGEN Documentation (Master Technote) (continued)** 

\*\*\* Required Reading \*\*\* Section: What's New in GA 4Q12A?: \* \*GA\*\*( will pate Last Updated: 20121227)

Section: What's New in GA 4Q12A? RFEs/Issues Addressed by APAR 0A40035 (HK...

Section: 4Q12A Request for Enhancements (RFE)/Issues Addressed by APAR OA40035 (HKCI310 PTF UA67172): NEW!

\*\* Important HOLDDATA-related Details and Notes applicable to the 4Q12A HKCl310 UA67172 P...

The following enhancements and issues are addressed in the HKCl310 PARMGEN PTF UA67172 for APAR OA40035: A. 4Q12A Enhancements:

▼ RFE: Provide PARMGEN Workflow UI improvements for PARMGEN: A. Configuration Framework Enhancements/...

- RFE: Provide PARMGEN Workflow UI improvements for:
- A. PARMGEN Configuration Framework Enhancements/Updates:
- 1. Enhance the KCIJPW2R WK\*->RK\* Deployment job to provide support for non-PARMGEN controlled members to be preserved in the RK\* user libraries and provide a user-controlled list of EXCLUDE members. >Benefit: Save time from having to manually copy back non-PARMGEN-tailored (but required) user customized members.
- 2. Implement KOBSUPDT OMEGAMON security standardization (Phase 1) of where the KppSUPDI (KOCSUPDI, KO2SUPDI, KOISUPDI, and KOMSUPDI) Classic command table exits can be maintained for user customizations so the composite KCIJPSEC security job can take advantage of using the commonRTE\_X\_SECURITY\_EXIT\_LIB as the standard security user exit library. See master PARMGEN technote FAQ#37 for more information.  $\triangleright$ Benefit: Reduce the post-configuration security steps and give customers one place to lock-down the security exits.

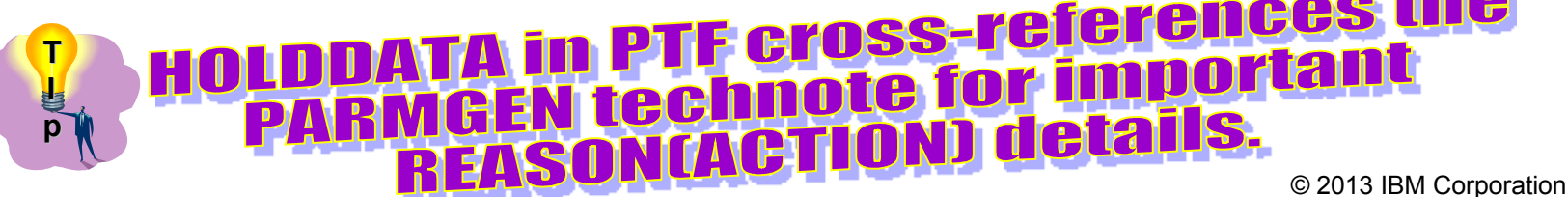

for a smarter planet

Section: What's New in GA 4Q12A? RFEs/Issues Addressed by APAR 0A40035 (HK...

Section: 4Q12A Request for Enhancements (RFE)/Issues Addressed by APAR 0A40035 (HKCI310 PTF UA67172): NEW!

Important HOLDDATA-related Details and Notes applicable to the 4Q12A HKCl310 UA67172 P...

\*\*\* Important HOLDDATA-related Details and Notes applicable to the 4Q12A HKCl310 UA67172 PTF

- 4Q12A Note#1: Please review "Section: What's New in 3Q12x" and "Section: What's New in 2Q12x" HOLDDATA information if you have not done so already. If you will be reconfiguring the existing PARMGEN-created RTE, then once you apply any of the xQ12<sup>\*</sup> maintenance, perform step #2 **at a minimum** then proceed with reviewing FAQ#5. If you will be upgrading the product FMIDs, perform step#1, #2, and #3 below:
- 1. \*\*\* Required\*\*\* Refresh your KCIJPCFG job by simply navigating to "1. KCIJPCFG Set up PARMGEN work environment for an RTE. " step on the PARMGEN Workflow UI (KCIP@PG0) menu. Regenerate and resubmit the **KCIJPCFG** iob.
- 2. \*\*\* Required\*\*\* Rerun the KCIJPUP1 job ("KCIJPUP1 Update interim libraries and create profiles." option on the KCIP@PG0 menu).
- 3. \*\*\* Conditional \*\*\* Depending on which RTE maintenance scenario you are performing as outlined in FAQ#5 in the " Section: FAQ" below, proceed with the applicable PARMGEN steps (rerunning \$PARSE job, rerunning KCIJcLOD job on the SUBMIT option sub-menu, etc.)

#### 4Q12A Note#2: Changed PARMGEN profile parameters and/or default values.

- A. New WCONFIG RTE LPAR profile parameters:
- 1. KDS\_X\_TEMS\_KDSSTRT1\_DELAY\_INT if you have a z/OS\_Tivoli Enterprise Monitoring. parameter is used to rean **Tell** mber. The **OMEGAMON Enhal** default is 180 seconds (3 minutes). eters d/new/deleted Ri **IG override imbeds (KppS\*) T I** IP\* jobs or product

**p**

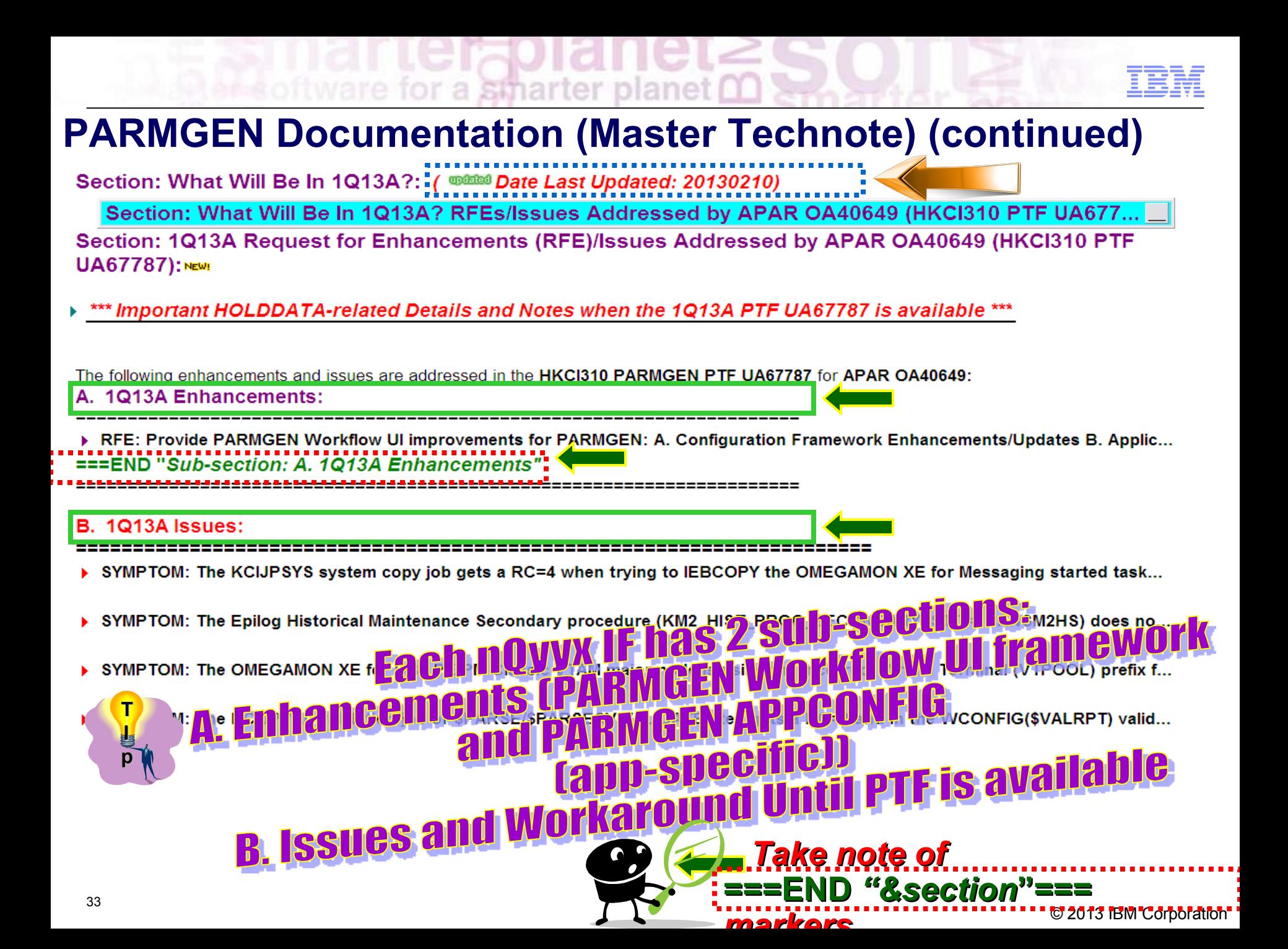

for a stharter planet DD

The following enhancements and issues are addressed in the HKCI310 PARMGEN PTF UA67787 for APAR OA40649:

#### A. 1Q13A Enhancements:

#### ▼ RFE: Provide PARMGEN Workflow UI improvements for PARMGEN: A. Configuration Framework Enhancements/Updates B. Applic...

- RFE: Provide PARMGEN Workflow UI improvements for:
- A. PARMGEN Configuration Framework Enhancements/Updates:
- 1. Implement KOBSUPDT OMEGAMON security standardization (Phase 2) of where the KppSUPDI (KOCSUPDI. KO2SUPDI. KOISUPDI, and KOMSUPDI) Classic command table exits can be maintained for user customizations so the composite KCIJPSEC security job can take advantage of using the common RTE\_X\_SECURITY\_EXIT\_LIB as the standard security user exit library. In Phase 2, the security exits maintained in the RTE\_X\_SECURITY\_EXIT\_LIB library will now be automatically presented in ISPF EDIT mode if user has further customizations he wants to make to the exits, prior to PARMGEN's presenting the composite KCIJPSEC security job for submission.

>Benefit: Reduce the post-configuration security steps and give customers one place to lock-down the security exits.

- 2. Provide additional global RTE options on the KCIJPCFG panels to create a more-tailored, out-of-the box PARMGEN CONFIG profiles. >Benefit: For first-time users, one has less parameters to customize in the profile (added 490 parameters already tailored automatically out of the box, if you have all the products configured).
- 3. Support a more automated PARMGEN RTE CONFIG profile refresh mechanism when common and/or global RTE configuration values are modified after initial deployment. Provide the option to refresh the PARMGEN user profiles (RTE and \$GBL\$USR) automatically when any global RTE values, configured product mix, etc. on the KCIJPCFG panels, are changed. >Benefit: Reduce the profile refresh steps from 4 PARMGEN steps to 1 automated KCIJPCFG/KCIJPPRF job.
- 4. In reconfiguring a System Variables-enabled RTE (RTE SYSV SYSVAR FLAG=Y) that has local override for system symbols ( RTE\_X\_SYSV\_OVERRIDE\_SYMBOLS=Y), submit the WKANSAMU(KCIJVUPV) job automatically when re-running the WCONFIG(\$PARSESV) job.

>Benefit: For ease of use, variable-named runtime members that could symbolics (\*\_STC started tasks, \*\_VTAM\_NODE, etc.) are now created automatically in one job (\$PARSESV) as opposed to running \$PARSESV and running KCIJVUPV job, as this enhancement will detect if the local override flag is set in order to resolve the symbolics in the variable-named runtime members.

5. Enhance KCIJPMC1/KCIJPMC2 merge LPAR profile values job to automatically use the higher values when TMS:Engine TEMS or Agent storage default values change.

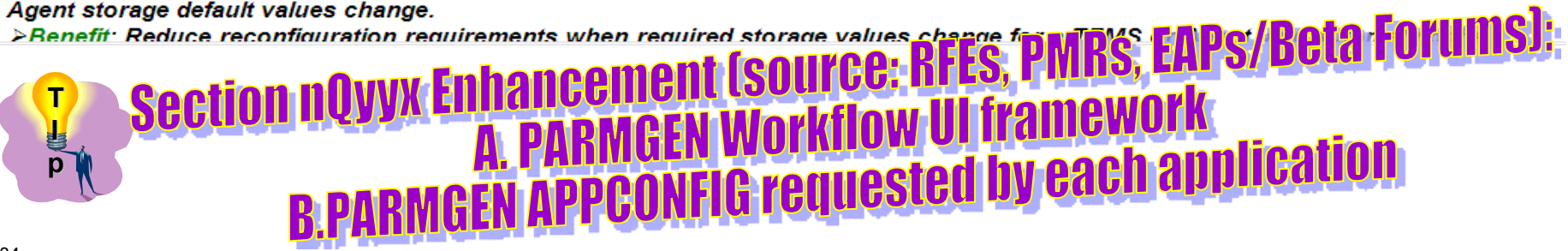

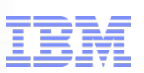

tware for a smarter planet CO

5. Enhance KCIJPMC1/KCIJPMC2 merge LPAR profile values job to automatically use the higher values when TMS:Engine TEMS or Agent storage default values change.

>Benefit: Reduce reconfiguration requirements when required storage values change for a TEMS or Agent, and automating the **KCIJPMCh** merge profile processing to use the higher value reduces the exposure of any TMS:Engine started task to encounter storage quiesce startup issues.

- 6. Enhance the library-specific \$PARSE jobs (\$PARSEPR IK\*->WK\* PAR\*/PRF\*-related "Create runtime members" job / \$PARSESM IK\*->WK\* SAM-related "Create runtime members" job to remove IEBUPDTE steps when RTE is not enabled for System Variables. >Benefit: File-tailoring the \$PARSEPR and \$PARSESM jobs to not include the IEBUPDTE-related steps of variable-named runtime members that could point to symbolic values, avoids generating a RC=4 when the job is submitted for a System Variables-enabled RTE.
- 7. Provide a new KCIJVRSV System Variables resolver/wrapper job in WKANSAMU. Use this generic job to resolve any PARMGEN jobs that contain symbolics. Specify the "JB2RESLV" value to resolve and and send the job through the internal reader (INTRDR). This job is applicable to generated jobs for System Variables-enabled RTEs ("RTE\_SYSV\_SYSVAR\_FLAG" parameter in WCONFIG(%RTE NAME%) LPAR profile is set to "Y").

>Benefit: The KCIJVRSV System Variables resolver job can be used for any of the special product standalone jobs that copy globals, allocate product-specific datasets, etc.

8. Provide a handy System Variables resolution report called \$SYSVAR1 in the WCONFIG library, via the WCONFIG(\$PARSEDV) job. For more information, please refer to the "&\$PARSE\_JOB CREATE THE RTE MEMBERS AND JOBS" (KCIP@PRS) help panel's "Overview - \$PARSE\* jobs in WCONFIG" topic. There is a key discussion on these topics listed below, which aids in determining what types of symbolics you may want to exploit in your LPAR profile: Help Topic#1. \$PARSEDV job for the System Variables report and Help Topic#2: SYSVROUT DDNAME in \$PARSE\* jobs

>Benefit: For ease of use, customer has the flexibility to save the full System Variables resolution report in a dataset.

9. Enhance KCIJPSYS system set-up job to provide customer the option to include Health Check-related steps. >Benefit: If the Health Check-related members for APF and STC will not be used, allowing the option to null out the "GBL\_DSN\_HZSPROC\_LOADLIB" parameter generates a streamlined KCIJPSYS job without the extra COPYH\* steps generated that will not be used.

# For each Enhancement, "Benefit" **ighlighted for value added by the feature.**

**T I p**

# a smarter planet **PARMGEN Documentation (Master Technote) (continued)**

- 10. Provide a new KCIJPB2R/KCIJVB2R (if System Variables is enabled) fallback IEBCOPY job in WKANSAMU. This job copies the %RTE\_HILEV%.%RTE\_NAME%.RK\*.%CLONE% backup RK\* production user libraries (RKANCMDU, RKANPARU, RKANSAMU, RKD2PAR, RKD2PRF and RKD2SAM %CLONE% copies) back into the product execution user libraries (RK\*). >Benefit If the backup libraries RK\* user libraries need to be restored back to the versions prior to running the KCIJPW2R  $WK \rightarrow RK^*$  user libraries deployment job, you have a readily available job to do the restore.
- 11. Provide SMS support for KCIJPIVP job's %RTE\_PLIB\_HILEV%.%RTE\_NAME%.WSUPERC sequential SUPERC dataset allocation based on RTE\_SMS\_\* parameter values specified by customer in the WCONFIG LPAR profile, instead of inheriting the SMS values for the %RTE\_PLIB\_HILEV%.%RTE\_NAME%.WCONFIG\_library.

>Benefit If SMS site values change, KCIJPIVP processing will always use the latest specified values in the event that volume requirements have changed since WCONFIG library was initially allocated.

12. Present the WCONFIG(\$IVPRPT) automatically upon selection of the "10S" KCIJPIVP job step status on the "SUBMIT BATCH JOBS TO COMPLETE PARMGEN SETUP" KCIP@SUB panel.

>Benefit: For ease of use, one has easier access to viewing the output of the KCIJPIVP configuration IVP job.

===END "Sub-section: A. 1Q13A RFEs>>A. Configuration Framework Enhancements/Updates:"

# For each Enhancement, "Benefit" is highlighted for value added by the feature.

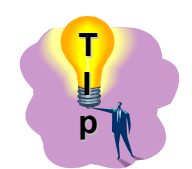

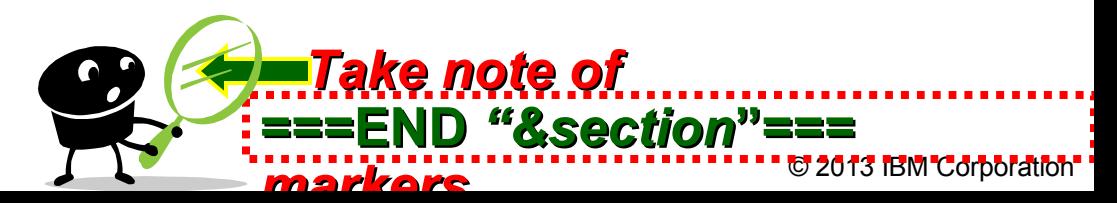

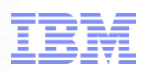

for a smarter planet C

- **B. PARMGEN-supported Application Configuration Enhancements/Updates:**
- 1. Tivoli Enterprise Monitoring Server (TEMS) and OMEGAMON Enhanced 3270UI: Support a benign, placeholder UKANDATV DDNAME in the TEMS started task (KDS\_TEMS\_STC = CANSDSST by default) for any future TEMS and Agent function exploitation.

>Benefit: Generating the started task with a benign UKANDATV DDNAME as preparation for any future functions, avoids having to recycle the TEMS to add a will-be required DDNAME.

2. OMEGAMON Enhanced 3270UI: Support a benign, placeholder UKANDATV DDNAME in the Tivoli OMEGAMON Manager (TOM) started task (KOB\_TOM\_STC = CANSTOM by default) for future Agent function exploitation. >Benefit: Generating the started task with a benign UKANDATV DDNAME as preparation for any future functions, avoids having to

recycle the TOM to add a will-be required DDNAME.

3. Common Agent configuration: Support a benign, placeholder UKANDATV DDNAME in all Agent started tasks (Kpp\_AGT\_STC = CANSpp by default) for any future Agent function exploitation.

>Benefit: Generating the started task with a benign UKANDATV DDNAME as preparation for any future functions, avoids having to recycle the Agent to add a will-be required DDNAME.

4. OMEGAMON XE for Mainframe Networks V4.2.0 and higher versions: Provide support for generating the SYSTCPD DDNAME as an optional DD in the N3 Agent started task (KN3\_AGT\_STC = CANSN3 by default).

>Benefit: If the CANSN3 Agent does not require the SYSTCPD DD for connection, one may null out (clear out) the "GBL\_DSN\_TCP\_SYSTCPD\_TCPDATA\_MFN" parameter in the WCONFIG(\$GBL\$USR) so the PARMGEN \$PARSE or \$PARSESV "Create runtime members and deployment jobs" job creates the WKANSAMU(CANSN3) proc already tailored instead of updating the STC manually outside PARMGEN or ICAT controls. In ICAT, the SYSTCPD DD is not optional.

5. OMEGAMON XE for Messaging V7.0.0 and higher versions: Enhance the RKANDATV(KQIXML) PARMGEN KCIJPUSP USS set-up job processing by supporting a new WCONFIG(KQI\$XML) override imbed to accommodate additonal MonitorBroker entries. WCONFIG(KQI\$XML) imbed is ideal for customizing additional broker entries as the current KQIXML template only allows for one *instance.* 

>Benefit: Reduce the manual editing of RKANDATV(KQIXML) post-configuration by providing support for multiple broker lines as part of the PARMGEN configuration process, thus preventing overlaying user-customizations made to RKANDATV(KQIXML) outside configuration controls.

#### **Section nQyyx Enhancement (source: RFES, PMRS, EAPS/Beta Forums): N APPCONFIG requested by each application** 37

for a smarter planet D

# **PARMGEN Documentation (Master Technote) (continued)**

- 6. OMEGAMON XE for Messaging V7.0.0 and higher versions: Increase the KMC\_AGT\_STORAGE\_MINIMUM\_EXTEND and KMQ\_AGT\_STORAGE\_MINIMUM\_EXTEND configuration default to 300000 instead of 256000, in support of Self Describing Agent (SDA) functionality and other Agent new functions. Both parameters are used in the OMEGAMON XE for Messaging's KMC/KMQ Agent's xKANPARU(KppSYSIN) MINIMUM(%Kpp\_AGT\_STORAGE\_MINIMUM\_EXTEND%,X) parameter. Existing PARMGEN RTE profile values for these respective parameters are preserved so if you want to start using the new configuration default, modify the WCONFIG LPAR profile parameter prior to rerunning the \$PARSE or \$PARSESV job.
- 7. OMEGAMON XE for DB2 PE/PM V5.1.1: Support new IBM InfoSphere Optim Performance Manager-related LPAR profile parameters as follows: SPMON=%KD2\_PFnn\_READA\_SPMON%, RACOPSIZE=%KD2\_PFnn\_READA\_OPBUFSIZE% and RACOPTHRSHLD=%KD2\_PFnn\_READA\_OPBUFTHR% (SPMON=N, RACOPSIZE=16, and RACOPTHRSHLD=6 default) in the xKD2PAR(OMPE&dbid) runtime member. For more information, please refer to the Techdoc link: http://www-01.ibm.com/support/docview.wss?uid=swg27035964.
- 8. OMEGAMON XE for DB2 PE/PM V5.1.0 and higher versions: Provide EXC0&profid/EXC0&dbid "Create EXPLAIN views for subsystems of DB2 V10 - Compatibility Mode" and EXC1&profid/EXC1&dbid "Create EXPLAIN views for subsystems of DB2 V10 -**New Function Mode" jobs.**

===END "Sub-section: A. 1Q13A RFEs>>B. Application Configuration Enhancements/Updates:"

===END "Sub-section: A. 1Q13A RFEs"

===END "Sub-section: A. 1Q13A Enhancements"

Section novyx Enhancement (source: RFEs, PMRs, EAPs/Beta Forums):<br>B.PARMGEN APPCONFIG requested by each application

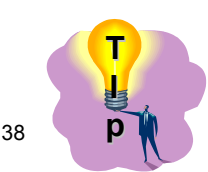

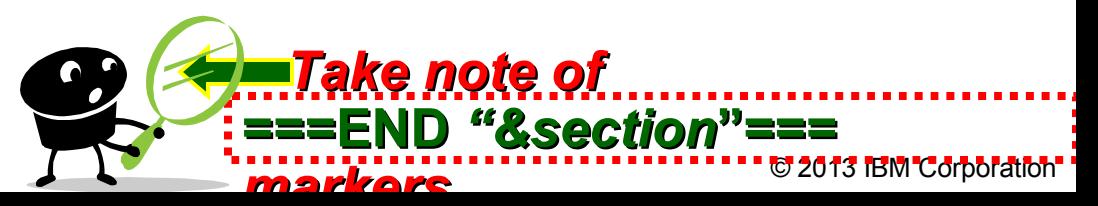

### for a smarter planet 00 **PARMGEN Documentation (Master Technote) (continued)**

#### ▼Section: (Reference Only) Previous nQyyA/nQyyB Interim Features (IFs)

The following Interim Features (IFs) from previous maintenance cycles are also available for reference. These PTFs below are superceded by the latest HKCl310 and HKDS623 PTFs noted in the "Enablement Support" Section of this technote. The "What's New? (GA)" Section features the latest IFs available and their contents.

#### Section: What's New in 3Q12A:

▶ Section: 3Q12A Request for Enhancements (RFE)/Issues Addressed:

===END "Sub-section: What's New in 3Q12A "===

#### Section: What's New in 2Q12B:

- ▶ Section: 2Q12B RFEs/Issues Addressed by APAR OA38937 (HKCl310 PTF UA64407):
- ===END "Sub-section: What's New in 2012B "===

#### Section: What's New in 2012A:

- ▶ Section. 2Q12A RFEs/Issues Addressed by APARs OA39386 (HKCl310 PTF UA65042) / OA38938...
- ===END "Sub-section: What's New in 2Q12A "===

#### Section: What's New in 1Q12:

▶ Section: 1Q12 RFEs/Issues

===END "Sub-section: What's New in 1012 "===

<mark>g</mark>Older IFs get moved to "Section: Previous nQyyA/nQyyB Interim Features (IFs)' so customers who are a few IFs behind GA maintenance have a quick way to review what's new in PARMGEN © 2013 IBM Corporation

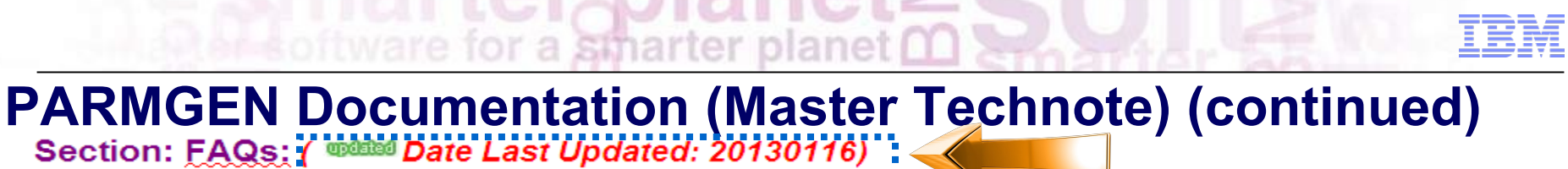

**Section: FAQs:** 

**Section: FAQs: UDBBBB** 

• FAQ Index: The following "FAQ#nn QUESTION:" entries list the queries addressed in this section. Navigate to the

• FAQ Details" section below for the detailed discussion. For ease-of-use, the FAQs have been grouped by popular search keywords that may be used and/or basic category where an FAQ may be classified under so the FAQ#nn are not in any ascending or descending order, but rather grouped by category based on when the FAQ was logged.

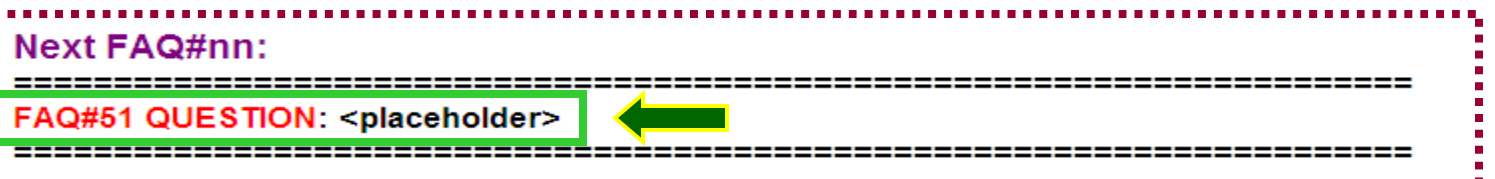

#### **FAQ Index:**

SEARCH KEYWORDS OR CATEGORY: MIGRATION/CONVERSION/UPGRADE/MIXED ENVIRONMENT

FAQ#1 QUESTION: I have 40 ICAT-created RTEs that I want to convert to PARMGEN mode. Does PARMGEN support a staged conversion so I can convert (and upgrade at the same time) each RTE one at a time?

■ notation FAQ#2 QUESTION: We are upgrading to OMEGAMON XE for DB2 to V511 (from HKDB510 FMID) after we have already upgraded our current RTEs to ITM623 (HKDS623 FMID - z/OS TEMS V623), OMEGAMON XE on z/OS V510 (HKM5510 FMID), OMEGAMON XE for CICS on z/OS V510 (HKC5510 FMID), and the new OMEGAMON Enhanced 3270 UI (HKOB700 FMID). How do I upgrade the RTE to OMEGAMON XE for DB2 V511 (HKDB511 FMID) using **PARMGEN?** 

#### **FAQ section has 2 main sect**  $\mathop{\sf nat}\nolimits\mathop{\sf FRQ}\nolimits\#$  is next ndex: lists all the questions includ **T Q Details: has the details grouped by category I p**

# **FAQ Index:**

- SEARCH KEYWORDS OR CATEGORY: MIGRATION/CONVERSION/UPGRADE/MIXED ENVIRONMENT
- SEARCH KEYWORDS OR CATEGORY: TRANSPORT/MAINTENANCE/DEPLOYMENT/CLONING

tware for a smarter planet 00

- SEARCH KEYWORDS OR CATEGORY: ADDITIONAL SYSTEM VARIABLES
- $\checkmark$  SEARCH KEYWORDS OR CATEGORY: RECREATE/REGENERATE/OVERRIDE
- SEARCH KEYWORDS OR CATEGORY: ADD/DELETE
- SEARCH KEYWORDS OR CATEGORY: PARMGEN APPCONFIG SUPPORT / PRODUCT-SPECIFIC HOW-TO'S
- SEARCH KEYWORDS OR CATEGORY: PARMGEN WCONFIG PROFILES AND KCIJP\* JOBS
- SEARCH KEYWORDS OR CATEGORY: SECURITY AND GLOBALS
- SEARCH KEYWORDS OR CATEGORY: BASE RTE/SHARING RTE
- SEARCH KEYWORDS OR CATEGORY: PARMGEN GBL USER JCL AND ISPF PROFILES

for a smarter planet **D** 

SEARCH KEYWORDS OR CATEGORY: TRANSPORT/MAINTENANCE/DEPLOYMENT/CLONING

pp#2xxxx RTE Load job for each RTE unless there is a PTF HOLDDATA REASON(ACTION) that instructs users to customize a panel field in ICAT then "Re-register with local TEMS", or "Regenerate and resubmit 'Create runtime members' job, etc. for each product in the RTE multiplied by # of RTEs supported.

-------------------------------------

FAQ#6 QUESTION: Does PARMGEN support a 2-Base RTE approach so while my Base-sharing RTE is running from BASE1 libraries. I can put maintenance on BASE2 read-only libraries, then I can point to BASE2 libraries during my change control window, without having to reconfigure all the products?

FAQ#7 QUESTION: Our site standards for read-only libraries like a Base RTE's is to allocate them on a different VOLUME. MGMTCLAS and STORCLAS, different from unique LPAR-specific runtime libraries like my LPAR RTEs. Does PARMGEN support SMS/NONSMS values for the read-only libraries versus the unique LPAR runtime libraries?

FAQ#8 QUESTION: I created my first PARMGEN RTE and I have fully customized the WCONFIG members to use generic symbolics in the profiles (\$GBL\$USR global CONFIG profile, LPAR RTE CONFIG profile) and also customized several Kpp\$C\*/Kpp\$P\*/Kpp\$C\* user override imbeds. Does PARMGEN process have cloning RTE Best Practices available aside from going through the normal 10-step process?

\_\_\_\_\_\_\_\_\_\_\_\_\_\_\_\_

■● BAQ#9 QUESTION: How do I create, load and process my PARMGEN runtime libraries locally on LPAR1 (where LPAR2 RTE is being created for) when I intend to run this System Variables-enabled PARMGEN RTE on LPAR2? What kinds of transport scenarios are supported in PARMGEN?

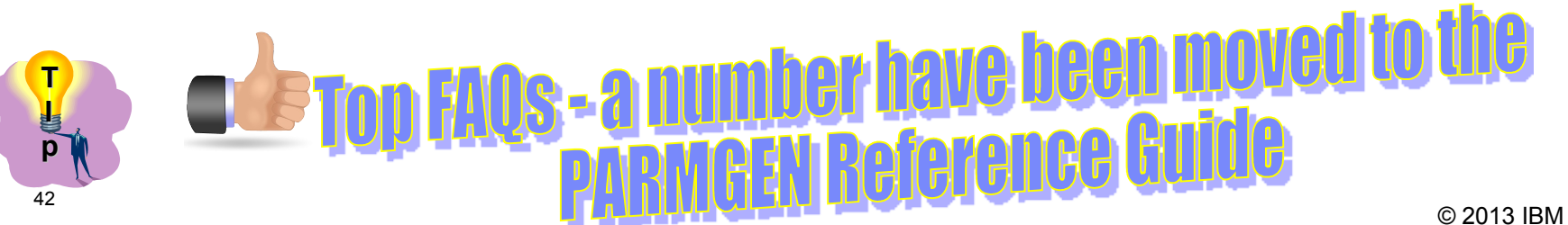

# **PARMGEN Documentation (Shared Publications)**

ware for a smarter plane

- *Publications updated to introduce PARMGEN:* 
	- Tivoli® OMEGAMON XE Monitoring Agents on z/OS *Quick Start Guide*
- **Tivoli® OMEGAMON XE and Tivoli Management Services on z/OS** *Preinstallation Requirements and Instructions*

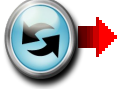

- Tivoli® OMEGAMON XE and Tivoli Management Services on z/OS *PARMGEN Reference*
- Tivoli® OMEGAMON XE and Tivoli Management Services on z/OS *Common Parameter Reference*

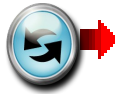

- Tivoli® OMEGAMON XE and Tivoli Management Services on z/OS *Upgrade Guide*
- **<sup>■</sup>** Tivoli® Management Services on z/OS *Configuring the Tivoli Enterprise Monitoring Server on z/OS*
- ◆ Tivoli® OMEGAMON XE and Tivoli Management Services on z/OS *Common Planning and Configuration Guide*
- Refreshed in October 2012 © 2013 IBM Corporation **■ Product-specific Parameter Reference** guides and planning and configuration guides

43

# **PARMGEN Documentation (Shared Publications)**

smar

# *PARMGEN Reference (Scenarios-based guide):*

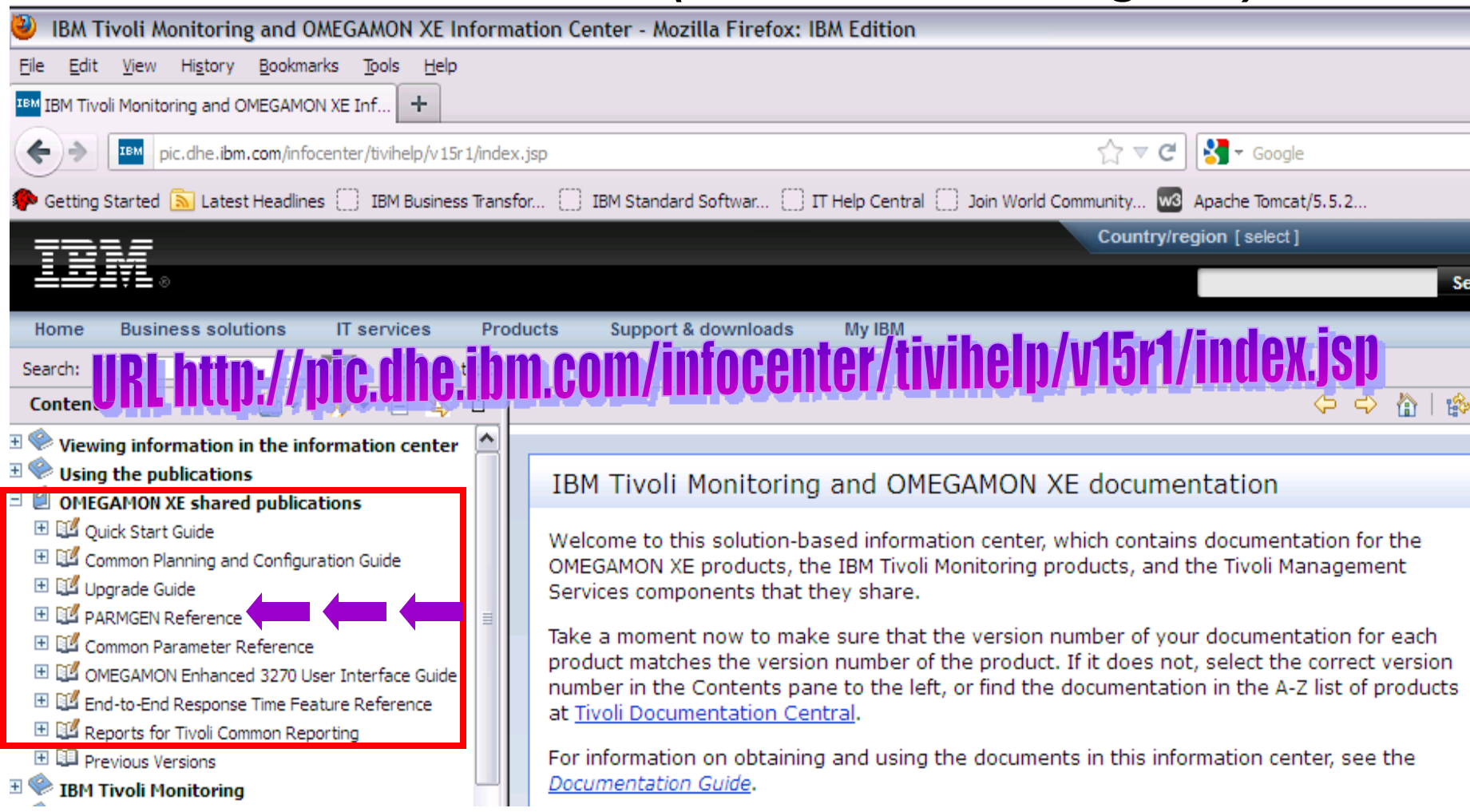

### **PARMGEN Documentation (PARMGEN Reference)**

õ,

a smarter planet

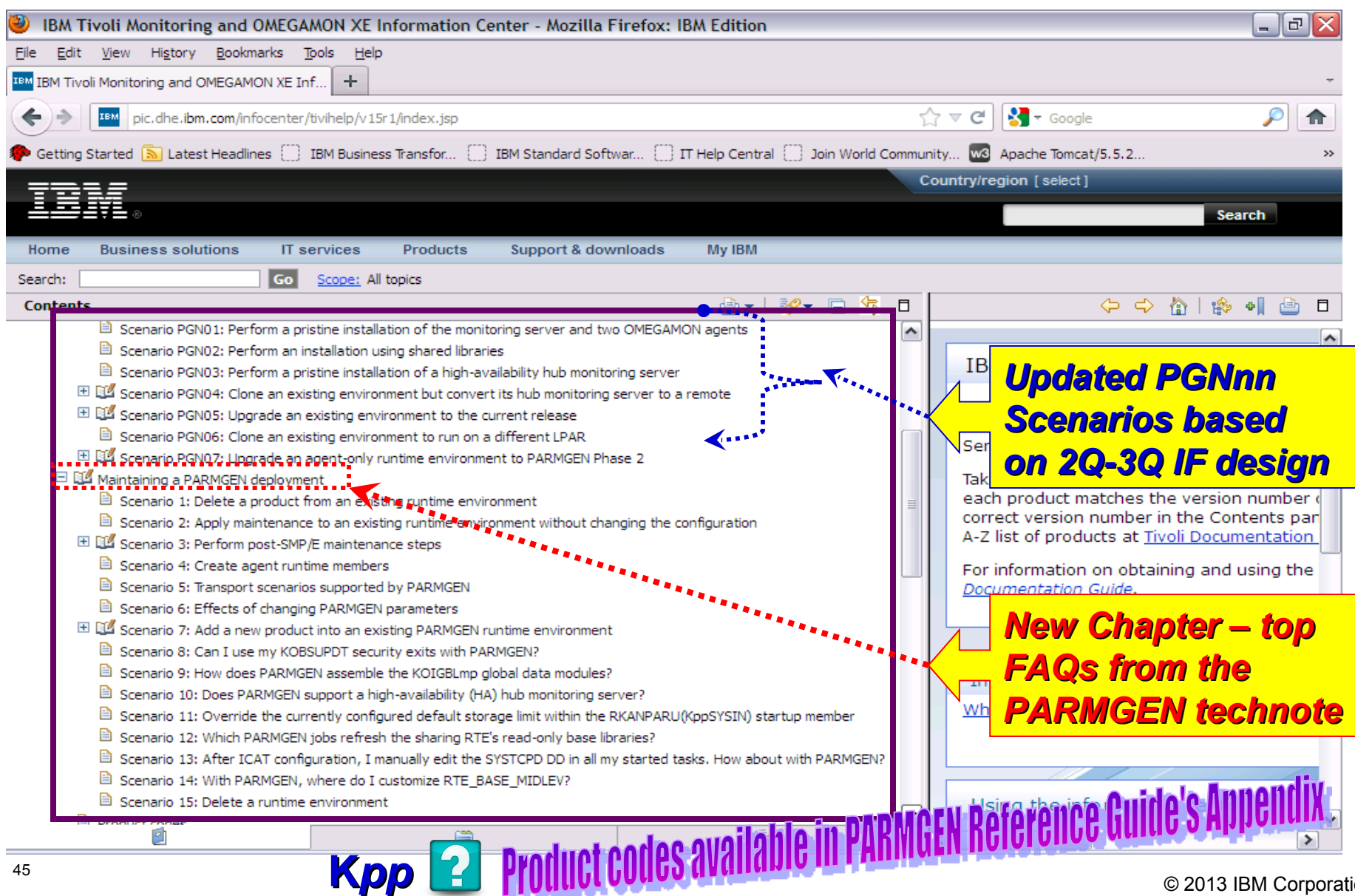

© 2013 IBM Corporation

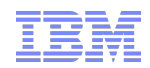

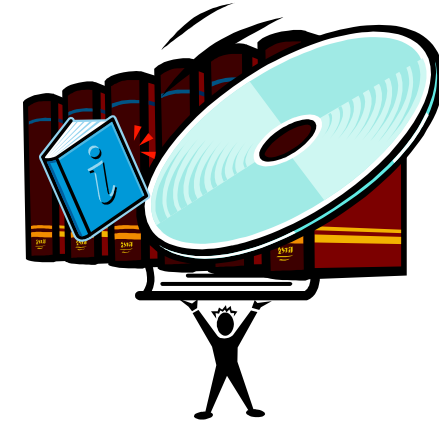

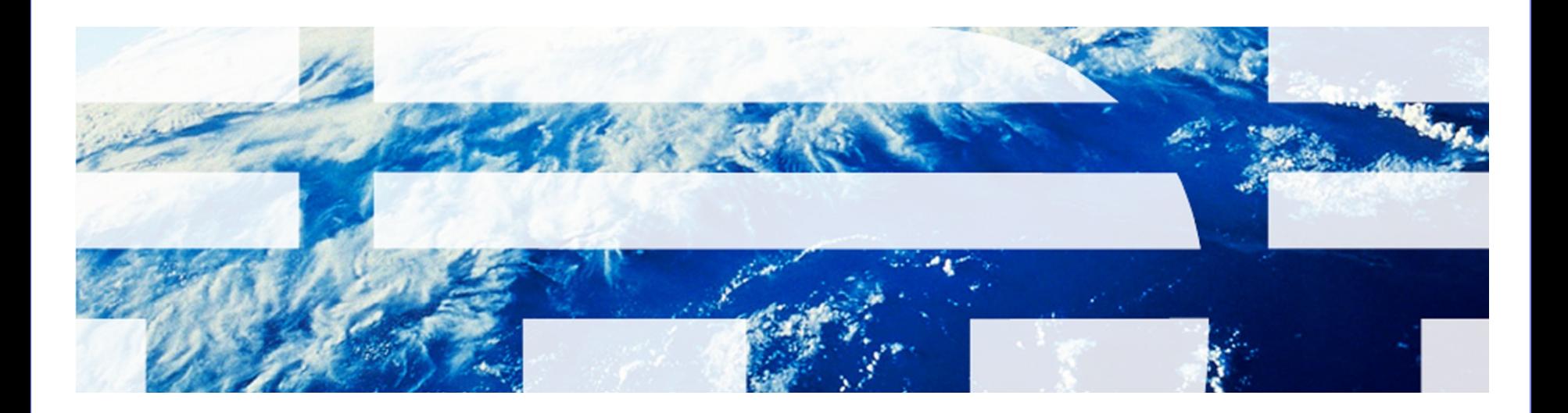

© 2013 IBM Corporation

are for a smarter planet

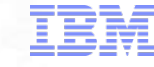

 **Additional handy OMEGAMON Enhanced 3270 User Interface (e3270UI) Technotes and Links:**

 *"Troubleshooting no data conditions on the OMEGAMON Enhanced 3270 User Interface (e3270UI)"*: **URL**: [http://www-01.ibm.com/support/docview.wss?](http://www-01.ibm.com/support/docview.wss?uid=swg21610269) uid=swg21610209 -

 *"Configuring OMEGAMON Enhanced 3270 User interface security"*: **URL**: [http://www-](http://www-01.ibm.com/support/docview.wss?uid=swg21606218)01.ibm.com/support/docyiew.wss?uid=swg21606218

 *"Customizing the initial workspace and related log-on profile for the OMEGAMON*  **enhanced 3270 user interface": URL:** http://www-01.jbrh.com/support/docview.wss? [uid=swg21607391](http://www-01.ibm.com/support/docview.wss?uid=swg21607391)

 "*OMEGAMON Enhanced 3270 User Interface and support for OMEGAMON Agent versions prior to 5.1.0 "*: **URL**: [http://www-01.ibm.com/support/docview.wss?](http://www-01.ibm.com/support/docview.wss?uid=swg21610594) [uid=swg21610594](http://www-01.ibm.com/support/docview.wss?uid=swg21610594)

#### **OMEGAMON E3270UI Security configuration**: **URL**:

[http://publib.boulder.ibm.com/infocenter/tivihelp/v15r1/topic/com.ibm.omegamon\\_share.do](http://publib.boulder.ibm.com/infocenter/tivihelp/v15r1/topic/com.ibm.omegamon_share.doc_623fp1/zconfigcommon133.htm?path=2_1_5_2_11) [c\\_623fp1/zconfigcommon133.htm?path=2\\_1\\_5\\_2\\_11#enable\\_securitye3270ui](http://publib.boulder.ibm.com/infocenter/tivihelp/v15r1/topic/com.ibm.omegamon_share.doc_623fp1/zconfigcommon133.htm?path=2_1_5_2_11)

**OMEGAMON e3270UI Interface Guide**: **URL**:

[http://publib.boulder.ibm.com/infocenter/tivihelp/v15r1/topic/com.ibm.omegamon\\_share.do](http://publib.boulder.ibm.com/infocenter/tivihelp/v15r1/topic/com.ibm.omegamon_share.doc_623fp1/source/e3270/e3270_interface.htm) [c\\_623fp1/source/e3270/e3270\\_interface.htm](http://publib.boulder.ibm.com/infocenter/tivihelp/v15r1/topic/com.ibm.omegamon_share.doc_623fp1/source/e3270/e3270_interface.htm)

**OMEGAMON e3270UI Messages**: **URL**:

[http://publib.boulder.ibm.com/infocenter/tivihelp/v15r1/topic/com.ibm.itm.doc\\_6.2.3fp1/itm6](http://publib.boulder.ibm.com/infocenter/tivihelp/v15r1/topic/com.ibm.itm.doc_6.2.3fp1/itm623fp1_messages42.htm?path=3_0_6_2_6_15) 23fp1 messages42.htm?path=3 0 6 2 6 15#dqx1messages ovu beacon

Ě

PARMOEN

technote

are for a smarter planet

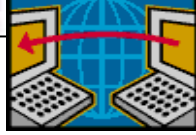

- **Additional handy planning, ordering, installation/maintenance and configuration-related technotes:**
- **Planning and Ordering: "***Locating ITM Workspace Application Support Files for z/OS Agents "*: **URL: [http://www-](http://www-01.ibm.com/support/docview.wss?uid=swg21255545)**

**[01.ibm.com/support/docview.wss?uid=swg21255545](http://www-01.ibm.com/support/docview.wss?uid=swg21255545)**

- **Planning and Ordering: "***Preinstallation Requirements and Instructions "*: **URL: <http://www-01.ibm.com/support/docview.wss?uid=swg21318692>**
- **Installation: "***Recommended Maintenance Service Levels for OMEGAMON XE products on ITM V6.x "*: **URL: [http://www-](http://www-01.ibm.com/support/docview.wss?uid=swg21290883)**

**[01.ibm.com/support/docview.wss?uid=swg21290883](http://www-01.ibm.com/support/docview.wss?uid=swg21290883)**

- **Installation: "***ITM Platform Maintenance Tables "*: **URL: [http://www-](http://www-01.ibm.com/support/docview.wss?rs=203&uid=swg27008514)[01.ibm.com/support/docview.wss?rs=203&uid=swg27008514](http://www-01.ibm.com/support/docview.wss?rs=203&uid=swg27008514)**
- **Configuration:** *Master PARMGEN technote "PARMGEN Alternative Configuration for OMEGAMON/ITM Products on z/OS "*: **URL: [http://www-](http://www-01.ibm.com/support/docview.wss?uid=swg21417935)[01.ibm.com/support/docview.wss?uid=swg21417935](http://www-01.ibm.com/support/docview.wss?uid=swg21417935)**

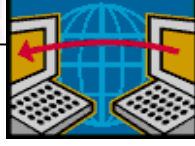

 **[Tivoli Wiki Central – one can access all Tivoli product and solution wikis.](http://www.ibm.com/developerworks/wikis/display/tivoli/Home)  <http://www.ibm.com/developerworks/wikis/display/tivoli/Home>**

for a smarter planet

 **IBM® Tivoli® Distributed Monitoring and Application Management Wiki – one can find and contribute information and scenarios about all IBM Tivoli Monitoring version 6-based distributed products. This includes IBM Tivoli Performance Analyzer and IBM Tivoli Composite Application Management products.**

**http://www.ibm.com/developerworks/wikis/display/tivolimonitoring/Home**

 **IBM® Tivoli® System z® Monitoring and Application Management Wiki - one can find and contribute information and scenarios about Tivoli System z monitoring and application management products**

**http://www.ibm.com/developerworks/wikis/display/tivoliomegamon/Home**

**■ IBM® Tivoli® Media Gallery – one can access videos, tutorials and demos for Tivoli products.**

**http://www.ibm.com/developerworks/wikis/display/tivolimediagallery/Home**

 **IBM® Tivoli® Documentation Central - your portal to documentation for all Tivoli products. Tivoli Documentation Central includes links to product information centers. http://www.ibm.com/developerworks/wikis/display/tivolidoccentral/Home Combined ITM/OMEGAMON Infocenter:**

**<http://pic.dhe.ibm.com/infocenter/tivihelp/v15r1/index.jsp>**

 **RSU***mmyy* **link where for each RSU and PUT text file may be found (find the PTFs included in an RSU package by selecting the link below:)** 

**<ftp://service.boulder.ibm.com/s390/assigns/>**

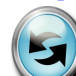

49

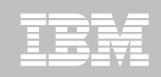

### **Learn more about IBM's entire Tivoli System z portfolio at upcoming Pulse Conference**

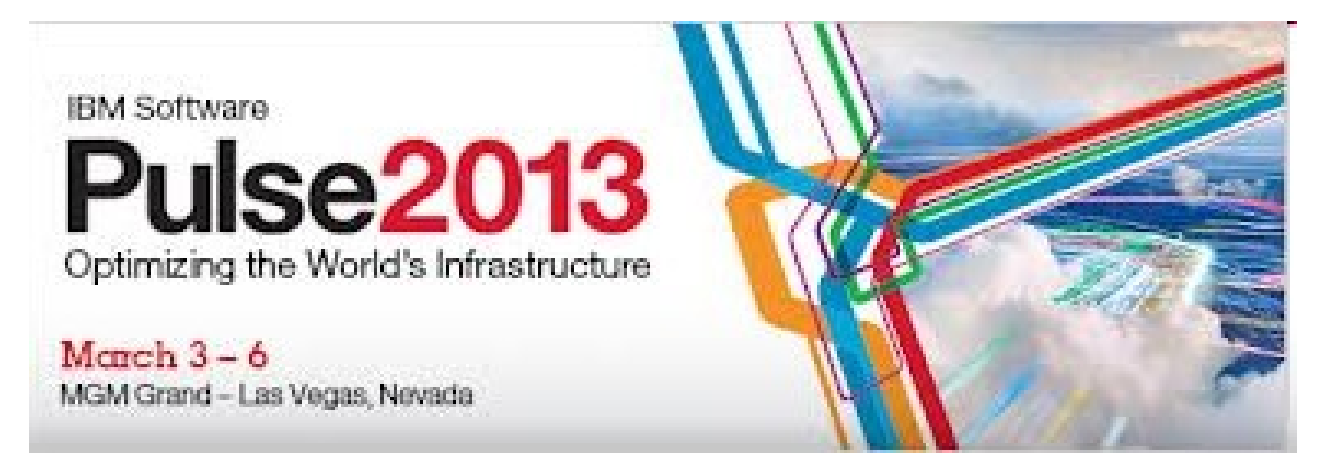

**Register at:** 

#### <http://www-01.ibm.com/software/tivoli/pulse/>

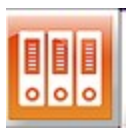

*Receive Tivoli for System z information updates on a regular basis:* 

*[IBM Software Newsletter](http://www-01.ibm.com/software/info/newsletter/index.html)* 

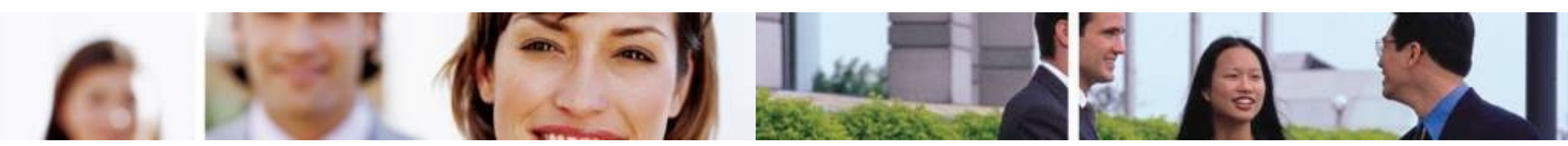

**50**50 © 2013 IBM Corporation

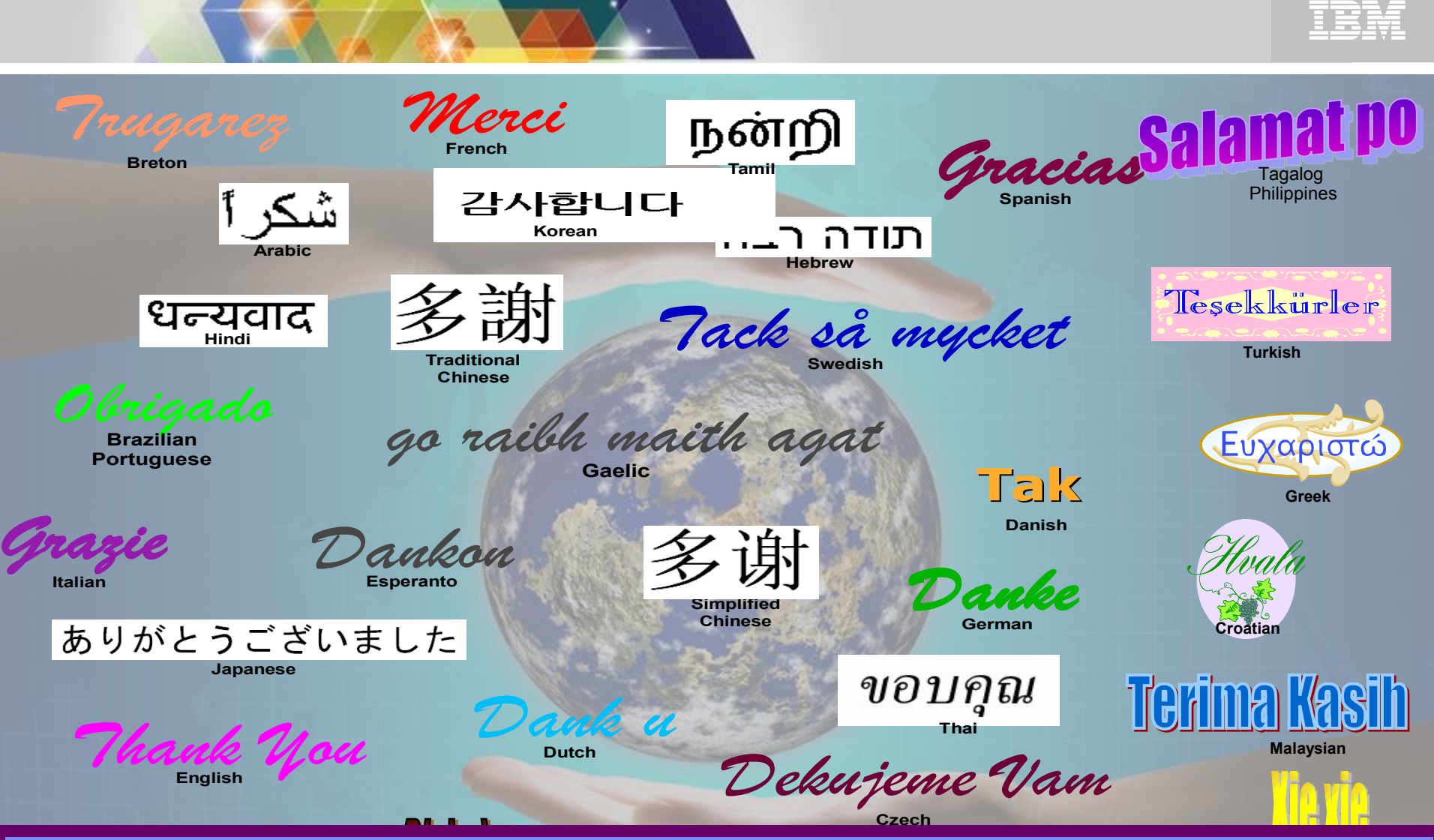

**Mandarin Replay Centra URL: https://de202.sabameeting.com:443/GP/main Password:** tiv0li (0 is a zero)

 $\mathbf{1}_{\mathbf{2}}$  , and the corporation is a set of  $\mathbf{2}_{\mathbf{2}}$  , and the corporation is a set of  $\mathbf{2}_{\mathbf{2}}$ 

*)*

*Questions and/or Feedback: Cecile Day (dayce@us.ibm.com*